## МІНІСТЕРСТВО ОСВІТИ І НАУКИ УКРАЇНИ Донецький національний університет економіки і торгівлі імені Михайла Туган-Барановського

Кафедра економіки та міжнародних економічних відносин, кафедра маркетингу, менеджменту та публічного адміністрування

**Бочарова Ю.Г., Іванова Н.С., Приймак Н.С., Лижник Ю.Б.**

# **МЕТОДИЧНІ РЕКОМЕНДАЦІЇ З ВИВЧЕННЯ ДИСЦИПЛІНИ**

# **ІНФОРМАЦІЙНО-АНАЛІТИЧНА ПІДТРИМКА ПРИЙНЯТТЯ УПРАВЛІНСЬКИХ РІШЕНЬ**

Ступінь: магістр

Кривий Ріг 2023

## МІНІСТЕРСТВО ОСВІТИ І НАУКИ УКРАЇНИ Донецький національний університет економіки і торгівлі імені Михайла Туган-Барановського

Кафедра економіки та міжнародних економічних відносин, кафедра маркетингу, менеджменту та публічного адміністрування

**Бочарова Ю.Г., Іванова Н.С., Приймак Н.С., Лижник Ю.Б.**

# **МЕТОДИЧНІ РЕКОМЕНДАЦІЇ З ВИВЧЕННЯ ДИСЦИПЛІНИ**

# **ІНФОРМАЦІЙНО-АНАЛІТИЧНА ПІДТРИМКА ПРИЙНЯТТЯ УПРАВЛІНСЬКИХ РІШЕНЬ**

Ступінь: магістр

Затверджено на засіданні кафедри економіки та міжнародних економічних відносин Протокол № 1 від "28" серпня 2023 р. Затверджено на засіданні кафедри маркетингу, менеджменту та публічного адміністрування Протокол № \_\_\_ від "28" серпня 2023 р.

Схвалено навчально-методичною радою ДонНУЕТ Протокол № 1 від "28" серпня 2023 р.

Кривий Ріг 2023

#### **УДК 65.31 (075.8) Б 79**

Бочарова Ю.Г., Іванова, Н.С., Приймак, Н.С., Лижник, Ю.Б.

**Б 79** Інформаційно-аналітична підтримка прийняття управлінських рішень : методичні рекомендації з вивчення дисципліни [Текст] / М-во освіти і науки України, Донец. нац. ун-т економіки і торгівлі ім. М. Туган-Барановського, Каф. економіки та міжнародних економічних відносин, каф. маркетингу та менеджменту; Ю.Г. Бочарова, Н.С. Іванова, Н.С. Приймак, Ю.Б. Лижник – Кривий Ріг : [ДонНУЕТ], 2023. 69 с.

Методичні рекомендації призначені для студентів всіх форм навчання і включають інформацію щодо змісту модулів та тем дисципліни, планів семінарських занять, завдань для самостійного вивчення та розподілу балів за видами робіт, що виконуються студентами протягом вивчення дисципліни. Методичні рекомендації містять перелік питань для підготовки до підсумкового контролю та перелік основної та додаткової літератури.

> © Бочарова Ю.Г., Іванова Н.С., Приймак Н.С., Лижник Ю.Б. 2023 © Донецький національний університет економіки й торгівлі імені Михайла Туган-Барановського, 2023

## **ЗМІСТ**

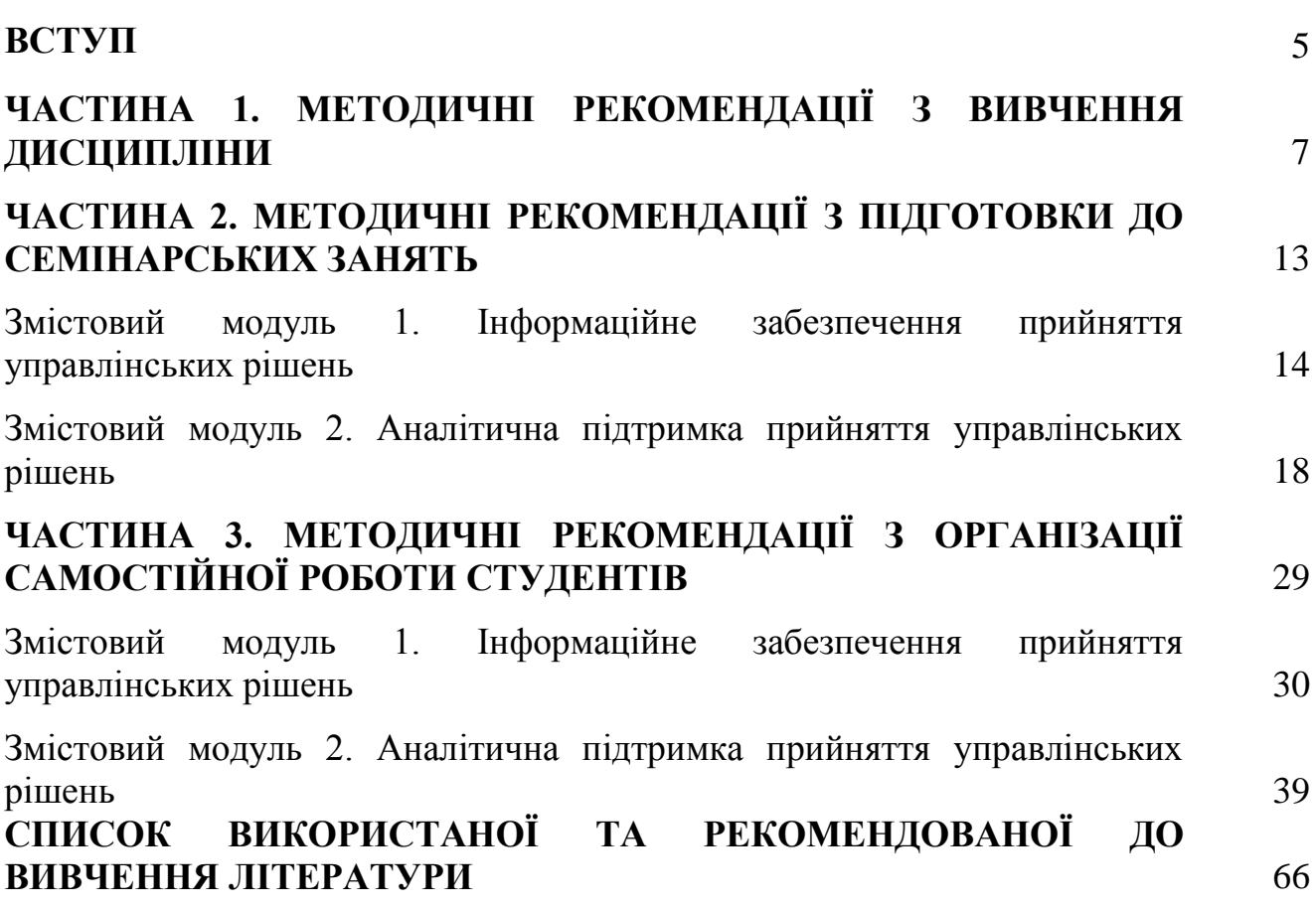

#### **ВСТУП**

Зміни умов ведення бізнесу, мінливість середовища, нові виклики спричинені кризою вимагають від управлінців різних рівнів нових знань та вмінь для забезпечення не тільки ефективної діяльності, а і самого існування організацій в умовах невизначеності та ризику Саме цим обґрунтовано необхідність формування у сучасних фахівців навичок ідентифікувати передкризові стани, володіти методиками та інструментарієм бізнес-аналізу, вмінь аргументувати та обґрунтовувати тактичні та стратегічні дій антикризового управління.

**Метою дисципліни «Інформаційно-аналітична підтримка прийняття управлінських рішень»** є поглиблення та розширення теоретичних знань з інформаційно-аналітичної підтримки прийняття управлінських рішень, формування компетентностей щодо застосування аналітичних систем підтримки прийняття рішень; застосування різних моделей та методів обґрунтування управлінських рішень (облікові та фінансові моделі, моделі аналізу рішень, моделі прогнозування, сітьові та оптимізаційні моделі, імітаційні (симуляційні) моделі).

**Завдання** дисципліни полягає в теоретичній і практичній підготовці здобувачів ВО у сфері інформаційно-аналітичної підтримки прийняття управлінських рішень; **формуванні вмінь та навичок**: **визначення** сутності процесу прийняття рішення та змісту інформаційно-аналітичної підтримки прийняття рішень; **ідентифікац**ії управлінських інформаційних систем прийняття рішень; **обґрунтування** типів систем підтримки прийняття рішень (СППР); **визначення** різниці між інформаційними системами управління (MIS) та системами підтримки прийняття рішень (DSS); **застосування** аналітичних систем підтримки прийняття рішень; **застосування** різних моделей та методів обґрунтування управлінських рішень (облікові та фінансові моделі, моделі аналізу рішень, моделі прогнозування, сітьові та оптимізаційні моделі, імітаційні (симуляційні) моделі).

**Предмет** навчальної дисципліни: особливості інформаційно-аналітичної підтримки прийняття управлінських рішень в публічній сфері та бізнес середовищі.

В результаті вивчення дисципліни студенти повинні набути такі **знання і розуміння**:

*знання:* моделей процесу прийняття управлінських рішень в різних умовах (визначеності, невизначеності та ризику); етапів, технологій та алгоритмів процесу прийняття рішень; змісту інформаційно-аналітичної підтримки прийняття рішень; базових засад організації процесу інформаційно-аналітичної підтримки прийняття управлінських рішень; управлінських інформаційних систем прийняття рішень; типів систем підтримки прийняття рішень (СППР); розуміння різниці між інформаційними системами управління (MIS) та системами підтримки прийняття рішень (DSS); особливостей аналітичної оцінки управлінських рішень; облікових, фінансових моделей прийняття управлінських рішень; моделей аналізу рішень, прогнозування; сітьових, оптимізаційних та імітаційних (симуляційних) моделей; аналітичних алгоритмів Data mining для прийняття управлінських рішень; сучасних статистичних методів, моделей, цифрових технологій, спеціалізованого програмного забезпечення

для розв'язання складних задач; спеціалізованого програмного забезпечення та інформаційних систем для вирішення задач управління організацією;

*уміння/навички:* критично осмислювати, вибирати та використовувати необхідний науковий, методичний і аналітичний інструментарій для управління в непередбачуваних умовах; ідентифікувати проблеми в організації та обґрунтовувати методи їх вирішення; навички прийняття, обґрунтування та забезпечення реалізації управлінських рішень в непередбачуваних умовах, враховуючи вимоги чинного законодавства, етичні міркування та соціальну відповідальність; використовувати сучасні статистичні методи, моделі, цифрові технології, спеціалізоване програмне забезпечення для розв'язання складних задач публічного управління та адміністрування; розробляти обґрунтовані управлінські рішення з урахуванням питань європейської та євроатлантичної інтеграції, враховувати цілі, наявні законодавчі, часові та ресурсні обмеження, оцінювати політичні, соціальні, економічні та екологічні наслідки варіантів рішень; планувати і здійснювати наукові та прикладні дослідження у сфері публічного управління та адміністрування, включаючи аналіз проблематики, постановку цілей і завдань, вибір та використання теоретичних та емпіричних методів дослідження, аналіз його результатів, формулювання обґрунтованих висновків; застосовувати спеціалізоване програмне забезпечення та інформаційні системи для вирішення задач управління організацією.

## **ЧАСТИНА 1. МЕТОДИЧНІ РЕКОМЕНДАЦІЇ З ВИВЧЕННЯ ДИСЦИПЛІНИ**

#### Найменування показників Характеристика навчальної дисципліни Обов'язкова *(для студентів освітньої програми "назва освітньої програми")* / вибіркова дисципліна **Обов'язкова дисципліна (ОП Міжнародний бізнес, ОП Готельно-ресторанний бізнес тощо)** Семестр *(осінній / весняний)* **осінній** Кількість кредитів **5** Загальна кількість годин **150** Кількість змістових модулів **2** Лекції, годин **14** Практичні / семінарські, годин **28** Лабораторні, годин **-** Самостійна робота, годин **108** Тижневих годин для денної форми навчання: аудиторних **3** самостійної роботи студента **7,7** Вид контролю **залік**

## **1. Опис навчальної дисципліни**

## **2. Програма навчальної дисципліни**

**Мета** вивчення дисципліни полягає у поглиблені і розширені теоретичних знань з інформаційно-аналітичної підтримки прийняття управлінських рішень, формування компетентностей щодо застосування аналітичних систем підтримки прийняття рішень; застосування різних моделей та методів обґрунтування управлінських рішень (облікові та фінансові моделі, моделі аналізу рішень, моделі прогнозування, сітьові та оптимізаційні моделі, імітаційні (симуляційні) моделі).

**Завдання** дисципліни полягає в теоретичній і практичній підготовці здобувачів ВО у сфері інформаційно-аналітичної підтримки прийняття управлінських рішень; **формуванні вмінь та навичок**: **визначення** сутності процесу прийняття рішення та змісту інформаційно-аналітичної підтримки прийняття рішень; **ідентифікац**ії управлінських інформаційних систем прийняття рішень; **обґрунтування** типів систем підтримки прийняття рішень (СППР); **визначення** різниці між інформаційними системами управління (MIS) та системами підтримки прийняття рішень (DSS); **застосування** аналітичних систем підтримки прийняття рішень; **застосування** різних моделей та методів обґрунтування управлінських рішень (облікові та фінансові моделі, моделі аналізу рішень, моделі прогнозування, сітьові та оптимізаційні моделі, імітаційні (симуляційні) моделі).

**Предмет:** особливості інформаційно-аналітичної підтримки прийняття управлінських рішень в публічній сфері та бізнес середовищі.

Зміст дисципліни розкривається в темах:

Тема 1. Основи процесу прийняття рішення.

Тема 2. Сутність інформаційно-аналітичної підтримки прийняття рішень.

Тема 3. Організація процесу інформаційно-аналітичної підтримки прийняттяуправлінських рішень.

Тема 4. Управлінські інформаційні системи прийняття рішень.

Тема 5. Типи систем підтримки прийняття рішень (СППР).

Тема 6. Різниця між інформаційними системами управління (MIS) та системамипідтримки прийняття рішень (DSS).

Тема 7. Особливості аналітичної оцінки управлінських рішень.

Тема 8. Аналітичні системи підтримки прийняття рішень (Microsoft Power BIDesktop).

Тема 9. Моделі аналізу рішень.

Тема 10. Моделі прогнозування в СППР.

Тема 11. Сітьові та оптимізаційні моделі.

Тема 12. Імітаційні (симуляційні) моделі.

Тема 13. Прийняття рішень з використанням аналітичних алгоритмів Data mining.

|                                                                              | Кількість годин (денна форма |                |                             |        |                |  |
|------------------------------------------------------------------------------|------------------------------|----------------|-----------------------------|--------|----------------|--|
| Назви змістових модулів і тем                                                | навчання)                    |                |                             |        |                |  |
|                                                                              | усього                       |                | у тому числі                |        |                |  |
|                                                                              |                              | лекц.          | пр./сем.                    | лаб.   | <b>CPC</b>     |  |
|                                                                              | $\overline{2}$               | $\mathfrak{Z}$ | $\boldsymbol{\varDelta}$    | 5      | 6              |  |
| Змістовий модуль 1. Інформаційне забезпечення прийняття управлінських рішень |                              |                |                             |        |                |  |
| Тема 1. Загальна модель процесу прийняття рішення                            | 12                           |                | $\overline{2}$              |        | 9              |  |
| Тема 2. Сутність інформаційно-аналітичної                                    | 10                           | 1              | 2                           |        | 7              |  |
| підтримкиприйняття рішень.                                                   |                              |                |                             |        |                |  |
| Тема 3. Організація процесу інформаційно-                                    | 11                           | 1              | $\mathcal{D}_{\mathcal{L}}$ |        | 8              |  |
| аналітичної                                                                  |                              |                |                             |        |                |  |
| підтримки прийняття управлінських рішень                                     |                              |                |                             |        |                |  |
| Тема 4. Управлінські інформаційні системи                                    | 11                           | 1              | $\overline{2}$              |        | 8              |  |
| прийняття рішень                                                             |                              |                |                             |        |                |  |
| Тема 5. Типи систем підтримки прийняття рішень                               | 10                           | 1              | $\overline{2}$              |        | $\overline{7}$ |  |
| Тема 6. Різниця між інформаційними системами                                 |                              |                |                             |        |                |  |
| управління (MIS) та системами підтримки прийняття                            |                              |                |                             |        |                |  |
| piшень (DSS)                                                                 | 12                           | 1              | $\overline{2}$              |        | 9              |  |
| Разом за змістовим модулем 1                                                 | 66                           | 6              | 12                          | 0      | 48             |  |
| Змістовий модуль 2. Аналітична підтримка прийняття управлінських             |                              |                |                             | рішень |                |  |
| Тема 7. Особливості аналітичної оцінки                                       | 13                           |                | $\mathcal{D}_{\mathcal{A}}$ |        | 10             |  |
| управлінських рішень.                                                        |                              |                |                             |        |                |  |
| Тема 8. Аналітичні системи підтримки прийняття                               | 15                           | 1              | $\overline{4}$              |        | 10             |  |
| рішень (Microsoft Power BI Desktop)                                          |                              |                |                             |        |                |  |

**3. Структура навчальної дисципліни**

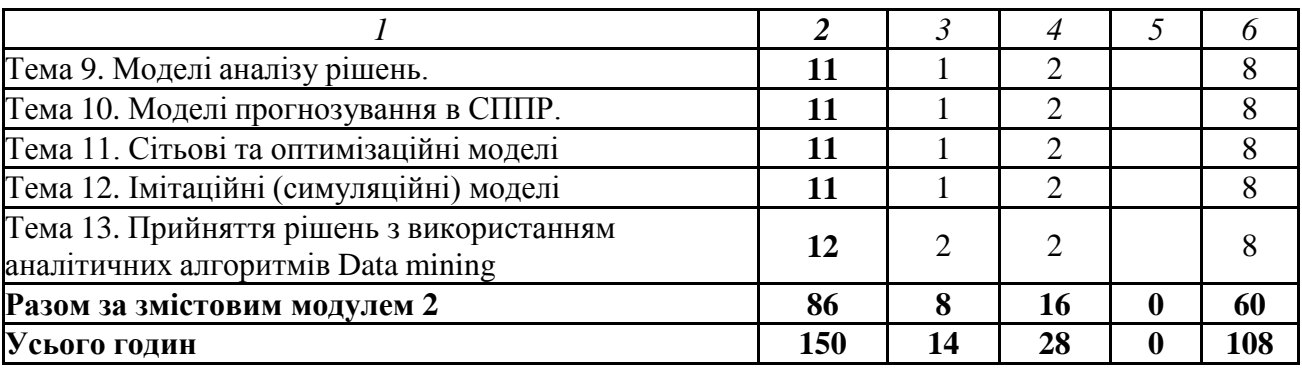

## **4. Теми семінарських/практичних/лабораторних занять**

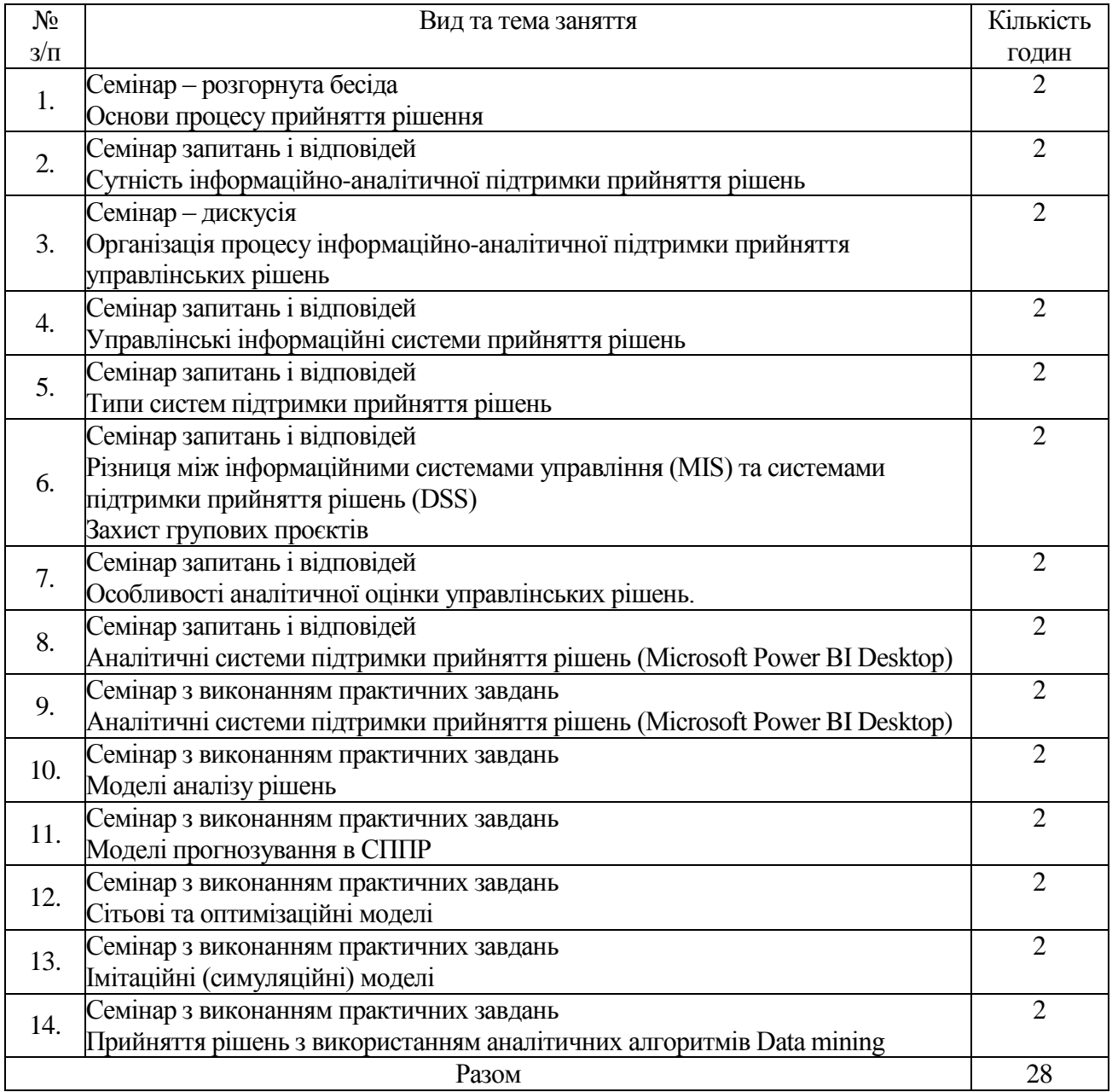

## **5. Розподіл балів, які отримують студенти**

Відповідно до системи оцінювання знань студентів ДонНУЕТ, рівень сформованості компетентностей студента оцінюються у випадку проведення екзамену: впродовж семестру (100 балів).

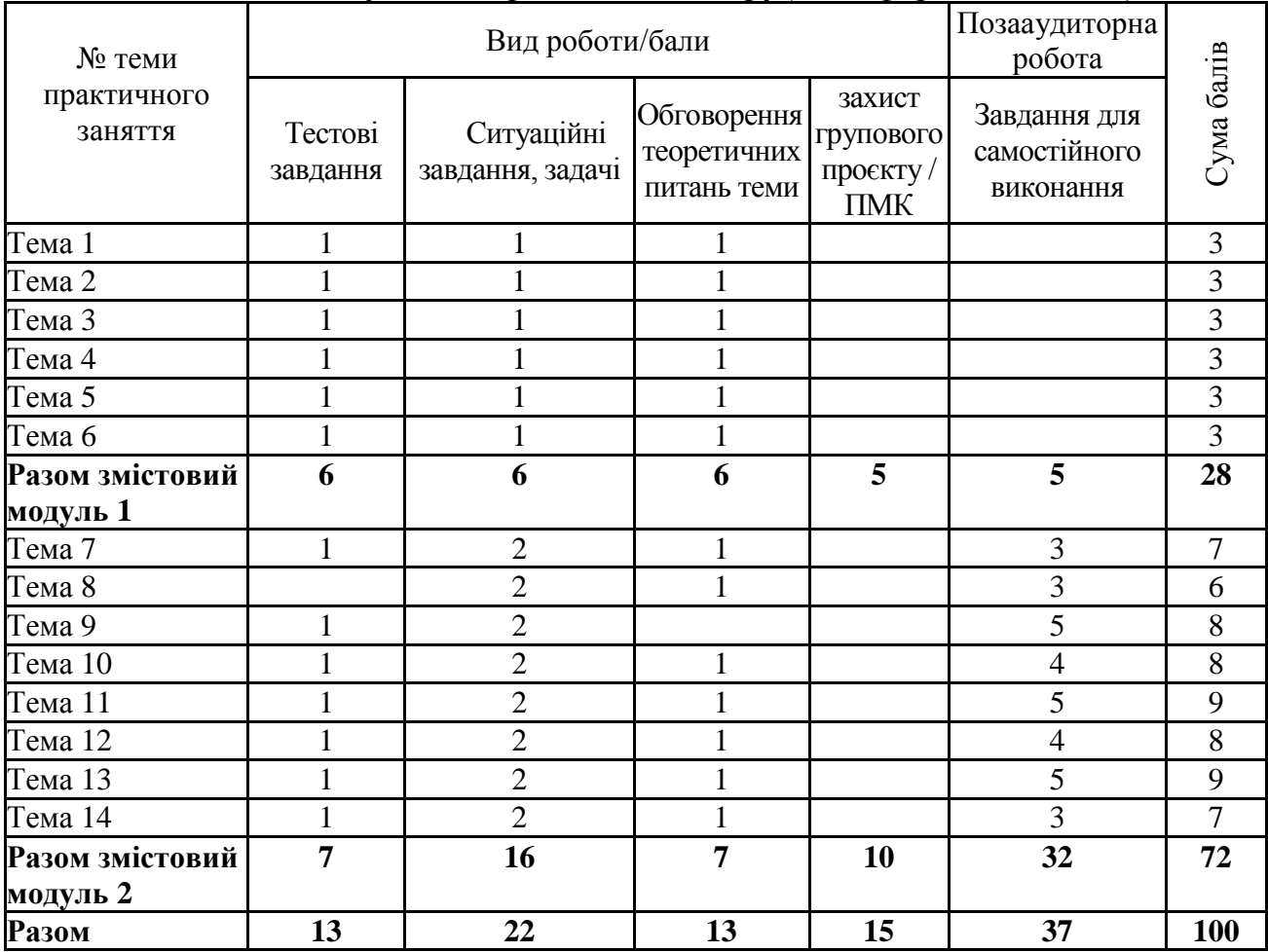

## Оцінювання студентів протягом семестру(очна форма навчання)

#### Оцінювання студентів протягом семестру (заочна форма навчання)

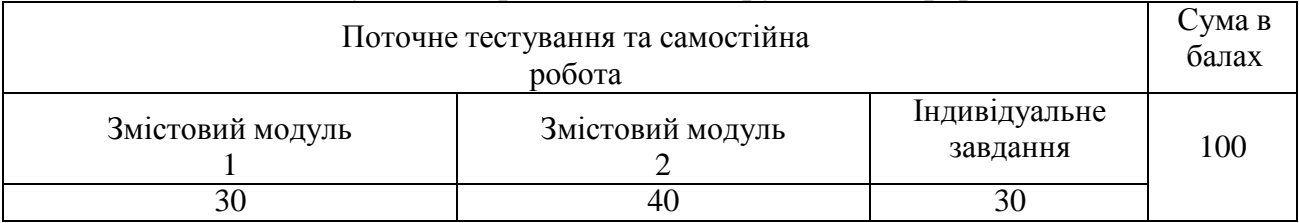

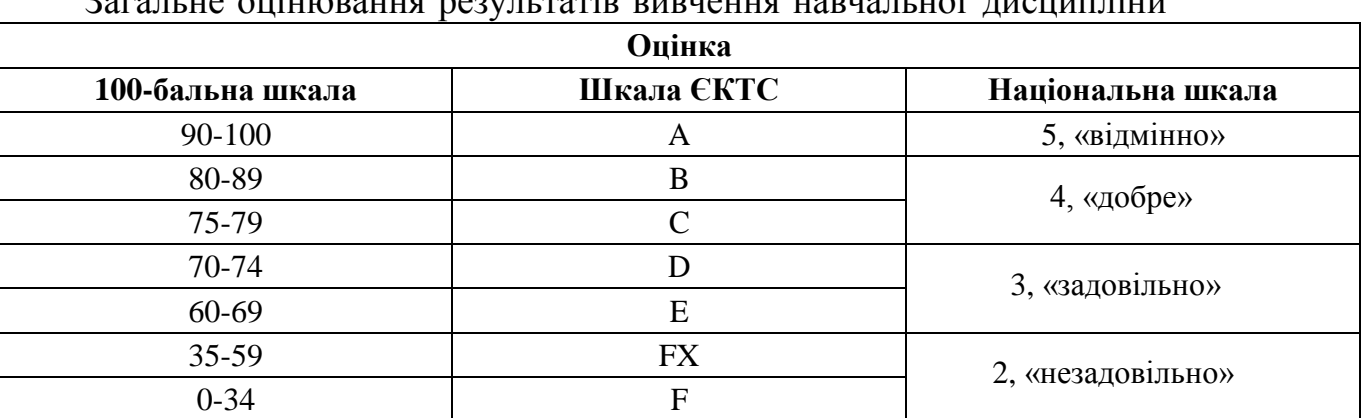

## Загальне оцінювання результатів вивнення навчальної лисципліни

## **ЧАСТИНА 2. МЕТОДИЧНІ РЕКОМЕНДАЦІЇ З ПІДГОТОВКИ ДО СЕМІНАРСЬКИХ ЗАНЯТЬ**

## **ЗМІСТОВИЙ МОДУЛЬ 1 ІНФОРМАЦІЙНЕ ЗАБЕЗПЕЧЕННЯ ПРИЙНЯТТЯ УПРАВЛІНСЬКИХ РІШЕНЬ**

## **Тема 1. Загальна модель процесу прийняття рішення Семінар 1 «Загальна модель процесу прийняття рішення» Семінар – розгорнута бесіда**

#### **План заняття:**

*1. Розгорнуте обговорення основних положень теми та питань самостійного вивчення:*

1.1.Етапи процесу прийняття рішень.

1.2.Типові задачі прийняття рішень.

1.3.Критерії та вимоги до набору критеріїв.

1.4.Класифікація проблем організаційного управління.

1.5.Моделі підтримки управлінських рішень.

1.6.Прийняття рішень в умовах ризику, невизначеності, конфлікту.

1.7.Підтримка прийняття рішень з використанням електронних таблиць.

1.8.Використання технік візуалізації в процесі прийняття рішень.

*2. Виконання ситуаційного завдання «Проектування (прийняття рішень) організаційних структур підприємства (за вибором) та їх виробничих підрозділів»*

Відповідно освітній програмі обрати організацію для дослідження (https://smida.gov.ua; [https://stockmarket.gov.ua/\)](https://stockmarket.gov.ua/). Вивчити історію її діяльності, визначити ключові моменти.

З використанням інструментарію текстового редактора побудувати схему організаційної структури обраного для дослідження підприємства (підрозділу).

Ознайомившись з теоретичними положеннями про організаційні структури підприємств, використовуючи літературні джерела, стисло описати організаційні структури обраного для дослідження підприємства (підрозділу), визначити їх тип та вказати функції та завдання, які виконує кожен структурний підрозділ (відділ, дільниця тощо), посади і їх кількість, які повинні бути передбачені в кожному з підрозділів, наведених у схемах організаційних структур. Вказані дані систематизувати за формою таблиці 1.

| Підрозділ | Посада (кількість працівників | Завдання, які виконують | Функції    |
|-----------|-------------------------------|-------------------------|------------|
|           | на цій посаді)                | працівники на посаді    | управління |
|           |                               |                         |            |
|           |                               |                         |            |
|           |                               |                         |            |
|           |                               |                         |            |

Таблиця 1 – Функції та завдання підрозділів підприємства

Розробити пропозиції по кожному структурному підрозділу щодо переліку завдань, які доцільно автоматизувати

*3. Індивідуальне тестування.*

## **Тема 2. Сутність інформаційно-аналітичної підтримки прийняття рішень Семінар 2 «Сутність інформаційно-аналітичної підтримки прийняття**

## **рішень» Семінар запитань і відповідей**

#### **План заняття:**

*1. Розгорнуте обговорення основних положень теми та питань самостійного вивчення:*

- 1.1. Зміст інформаційно-аналітичної діяльності: загальні поняття та визначення
- 1.2. Роль і місце ІАД в управлінні
- 1.3. Технології інформаційно-аналітичної діяльності у сфері управління
- 1.4. Інтегрована інформаційно-аналітична система: проект та концепція

*2. Виконання ситуаційного завдання «Проектування (прийняття рішень) інформаційного забезпечення досліджуваного підприємства та його виробничих підрозділів»*

Виконати проектування інформаційного забезпечення (документообігу) досліджуваного підприємства та його виробничих підрозділів та розробити пропозиції щодо схеми документообігу на підприємстві.

Завдання:

1) Використовуючи матеріали попереднього завдання проаналізувати, яка інформація необхідна для виконання завдань окремих підрозділів відповідного підприємства.

2) Для кожного завдання описати необхідну вхідну та вихідну інформацію, занести в таблицю 1.

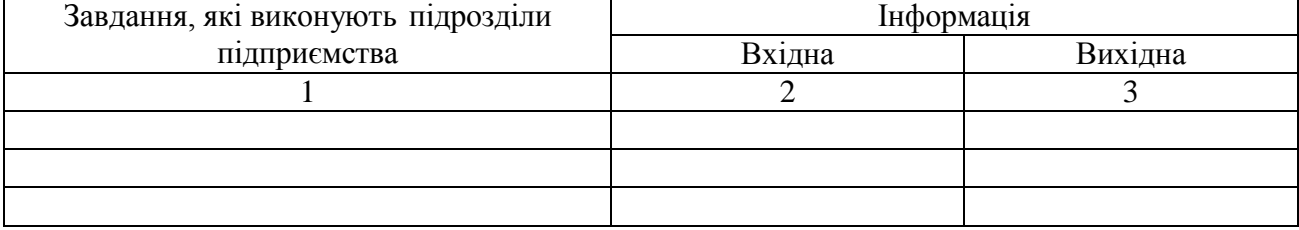

Таблиця 1 – Вхідна та вихідна інформація

3) Проаналізувати, чи має ця інформація постійний або змінний характер, результати занести в таблицю 2.

Таблиця 2 – Постійна та змінна інформація

| Завдання, які виконують підрозділи | Інформація |        |
|------------------------------------|------------|--------|
| підприємства                       | Постійна   | Змінна |
|                                    |            |        |
|                                    |            |        |
|                                    |            |        |

4) Зробити висновки щодо складу та структури інформаційного забезпечення підприємства (Навести схему документообігу на підприємстві.) *3. Індивідуальне тестування.*

## **Тема 3. Організація процесу інформаційно-аналітичної підтримки прийняття управлінських рішень**

#### **Семінар 3 «Організація процесу інформаційно-аналітичної підтримки прийняття управлінських рішень» Семінар – дискусія**

#### **План заняття:**

*1. Розгорнуте обговорення основних положень теми та питань самостійного вивчення:*

- 1.1. Організація процесу інформаційно-аналітичної підтримки прийняття управлінських рішень
- 1.2. Технології збору та обробки інформації у інформаційноаналітичних системах
- 1.3. Організація підтримки прийняття управлінських рішень у інформаційно-аналітичних системах з надзвичайних ситуацій
- 1.4. Організація інформаційної бази маркетингових інформаційних систем

*2. Виконання завдання «Виконання операцій на порталі HugeProfit» 1*

Необхідно створити компанію на порталі HugeProfit та виконати відповідні завдання:

- 1) Зареєструйтесь на порталі HugeProfit.
- 2) Натисніть на «Почати безкоштовно» або «Вхід».
- 3) Створить власну компанію та задайте її назву.

4) Запрошуємо співробітників по e-mail: здобувачі вищої освіти, викладачі

5) Створити організаційну структуру. Дізнатись структуру компанії та майже всю інформацію по компанії на роботі можна за допомогою меню *3. Індивідуальне тестування.*

## **Тема 4. Управлінські інформаційні системи прийняття рішень Семінар 4 «Управлінські інформаційні системи прийняття рішень» Семінар запитань і відповідей**

#### **План заняття:**

-

*1. Розгорнуте обговорення основних положень теми та питань самостійного вивчення:*

1.1.Інформаційний аналіз і синтез систем управління

- 1.2.Поняття «чорний ящик» в інформаційному аналізі систем
- 1.3.Схема операційного проекту з вивчення та вдосконалення системи управління

<sup>&</sup>lt;sup>1</sup> Джерело: Методичні рекомендації до виконання практичних робіт «CRM-системи в маркетингової діяльності» з навчальної дисципліни «Інформаційно-аналітична підтримка управлінських рішень» : для студ. ден. (заоч.) від-ня екон.-прав. ф-ту : галузь знань 07 «Управління та адміністрування». Рівень вищої освіти: другий (магістерський) / [укладачі: О. В. Садченко, М. П. Чайковська, Ю. В. Робул] ; Одес. нац. ун-т ім. І. І. Мечникова, екон.-прав. ф-т, каф. маркетингу та бізнес-адміністрування. Одеса, 2020. 40 с.

1.4. Інформаційна безпека комп'ютерних систем управління

*2. Виконання завдання «Виконання операцій на порталі HugeProfit» (продовження)*

- 1) Вхід в систему HugeProfit.
- 2) Щоб написати повідомлення, потрібно перейти в розділ «Жива стрічка» і натиснути «Написати повідомлення».
- 3) Введіть текст повідомлення і вкажіть для кого. Це повідомлення буде видно усім співробітникам.
- 4) Додати завдання. Для цього необхідно перейти режим Задачі та обрати відповідну опцію. Заповнить відповідну форму.
- *3. Індивідуальне тестування.*

## **Тема 5. Типи систем підтримки прийняття рішень Семінар 5. «Типи систем підтримки прийняття рішень» Семінар запитань і відповідей**

## **План заняття:**

*1. Розгорнуте обговорення основних положень теми та питань самостійного вивчення:*

- 1.1. Сутність та призначення СППР
- 1.2. Історія розвитку систем підтримки прийнятття рішень
- 1.3. Способи взаємодії особи, що приймає рішення, з СППР
- 1.4. Необхідність класифікації СППР
- 1.5. Класифікація Альтера
- 1.6. Розширена класифікація СППР Пауера
- 1.7. Класифікація СППР на основі інструментального підходу

1.8. Класифікація СППР за ступенем залежності ОПР у процесі прийняття рішення

1.9. Цілі СППР та передумови їх досягнення

1.10. Конкуретні переваги підприємства та СППР

## *2. Виконання завдання «Моделювання лідів»*

- 1) Вхід в систему HugeProfit.
- 2) Перейдіть в меню CRM Ліди
- 3) Додавання лідів. CRM Ліди додати Ліди .
- 4) Створюємо ліди реклама та консалтинг.
- 5) Імпорт лідів з excel файлу.
- 6) Присвоюємо лідам відповідні статуси. Для конвертації ліда в контакт використовується «створення на підставі». Після виконання зазначених дій відразу створюється контакт
- *3. Індивідуальне тестування.*

## **Тема 6. Різниця між інформаційними системами управління (MIS) та системами підтримки прийняття рішень (DSS) Семінар 6. «Різниця між інформаційними системами управління (MIS) та системами підтримки прийняття рішень (DSS)» Семінар запитань і відповідей**

#### **План заняття:**

*1. Розгорнуте обговорення основних положень теми та питань самостійного вивчення:*

- 1.1. What is Data Processing System
- 1.2. What is Management Information System (MIS)
- 1.3. What is Decision Support System (DSS)

1.4. Difference Between Management Information System and Decision Support System (MIS vs DSS)

#### *2. Виконання завдання «Воронка продажів»*

- 1) Вхід в систему на HugeProfit.
- 2) Отримуємо воронку продажів
- 3) Додаємо подію в календарі. Створюємо закриту групу.
- *3. Індивідуальне тестування.*
- *4. Захист групових проєктів*

## **ЗМІСТОВИЙ МОДУЛЬ 2. АНАЛІТИЧНА ПІДТРИМКА ПРИЙНЯТТЯ УПРАВЛІНСЬКИХ РІШЕНЬ**

## **Тема 7. Особливості аналітичної оцінки управлінських рішень Семінар 7 «Особливості аналітичної оцінки управлінських рішень» Семінар з виконанням розрахункових задач**

#### **План заняття:**

*1. Розгорнуте обговорення основних положень теми та питань самостійного вивчення:*

- 1.1.Методи управління процесом розробки, прийняття і реалізації управлінських рішень
- 1.2.Економічний аналіз при прийнятті управлінських рішень
- 1.3.Моделі в системі управлінських рішень
- 1.4.Аналітичне забезпечення, необхідне під час прийняття рішень в умовах визначеності, невизначеності та ризику
- 1.5.Економетричний підхід прийняття управлінських рішень

*2. Індивідуальне тестування.*

## **Тема 8. Аналітичні системи підтримки прийняття рішень (Microsoft Power BI Desktop) Семінар 8. «Аналітичні системи підтримки прийняття рішень (Microsoft Power BI Desktop)» Семінар з виконанням розрахункових задач**

#### **План заняття:**

*1. Розгорнуте обговорення основних положень теми та питань самостійного вивчення:*

1.1.Зміст, призначення і функціонал Power BI

1.2. Підключення до баз даних

1.3.Блоки Power BI Desktop

1.4.Зачистка даних

1.5.Створення зв'язків

1.6.Створення звіту: прогнози, кластеризація, декомпозиція, адміністрування

*2. Виконання завдання «Перетворення і формування даних в Power BI Desktop»* 

1) Запустити програму Power BI Desktop.

В залежності від того на якій мові сформовані дані, які будуть імпортуватися для обробки в Power BI Desktop, потрібно встановити регіональні настройки джерела даних: «Файл → Параметри та настройки → Параметри → Регіональні настройки».

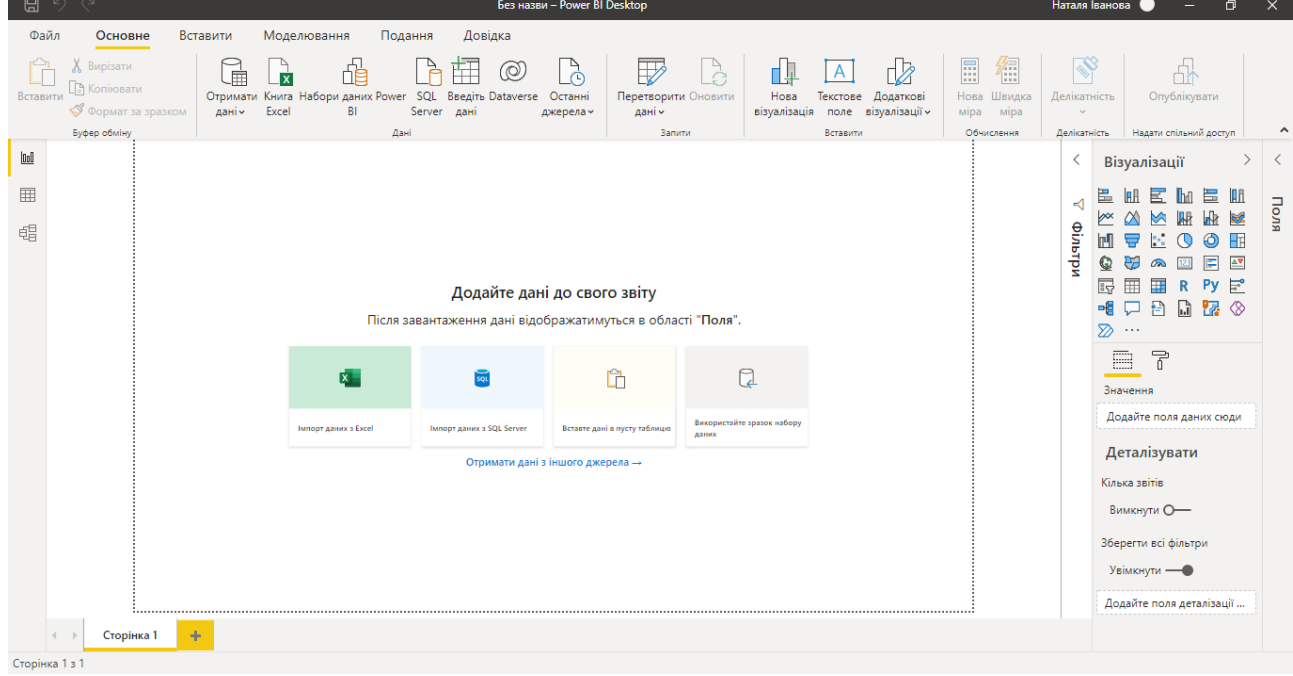

2) Підключення джерела даних

Щоб почати роботу з даними, на закладці Головна у групі Зовнішні дані потрібно натиснути на кнопку Отримати дані. У новому вікні відобразиться весь спектр джерел, до яких можна підключитися:

− табличні джерела даних, такі як файл MS Excel або CSV,

− текстові файли,

− джерела з більш складними форматами (в тому числі XML).

− бази даних (SQL Server, Access, Oracle, DB2)

− он-лайн ресурси. Можна підключитися до будь-якої веб-сторінки і отримати звідти потрібну інформацію.

− інші он-лайн додатки, такі як Active Directory, CRM Online, Facebook, Google Analytics.

− вивантаження даних з GitHub або Twilio

− порожній бланк запиту, якщо хочете написати запит «з нуля»

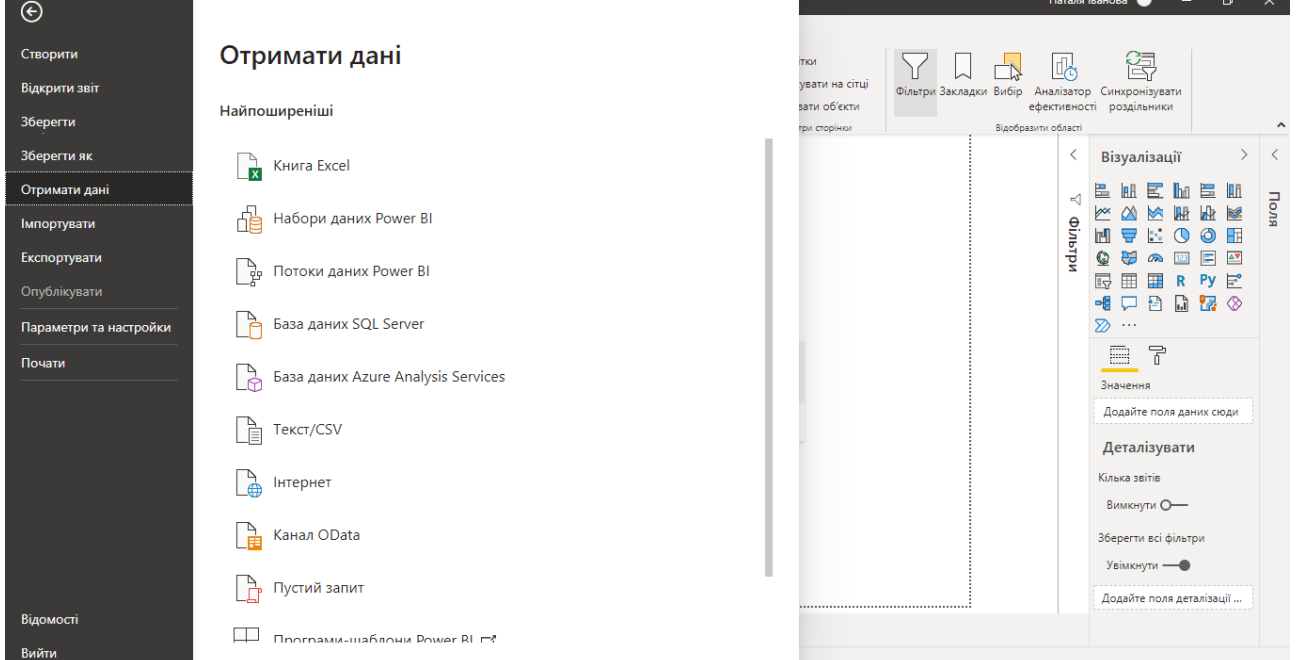

3) Створити таблицю вихідних даних відповідно освітній програмі та завантажити в Power BI Desktop.

4) Побудувати зв'язки між даними

5) Побудувати 3-4 візуалізації даних

*3. Індивідуальне тестування.*

## **Тема 9. Облікові та фінансові моделі прийняття управлінських рішень Семінар 9. «Облікові та фінансові моделі прийняття управлінських рішень» Семінар з виконанням розрахункових задач**

## **План заняття:**

*1. Розгорнуте обговорення основних положень теми та питань самостійного вивчення:*

1.1. Аналіз беззбитковості.

- 1.2. Моделі фінансового планування
- 1.3. Орієнтовні фінансові звіти (баланси)

1.4. Аналіз на основі розрахунку коефіцієнтів за даними звітності

#### *2. Виконання розрахункового завдання*

За вихідними даними здійснити комплексний аналіз показників діяльності підприємства із застосуванням методу таксономії

Головною метою використання методу таксономії є побудова узагальнюючої оцінки складного об'єкта або процесу. Таксономічний показник розраховується за класичним алгоритмом таксономічного аналізу, який містить наступні етапи:

- формування матриці спостережень (таблиця вихідних даних);

- стандартизація значень елементів матриці спостережень;

- ідентифікація вектора-еталона;

- визначення відстані між окремими спостереженнями і векторометалоном;

- розрахунок таксономічного коефіцієнту розвитку.

*3. Індивідуальне тестування.*

## **Тема 10. Моделі аналізу рішень Семінар 10. «Моделі аналізу рішень» Семінар з виконанням розрахункових задач**

## **План заняття:**

*1. Розгорнуте обговорення основних положень теми та питань самостійного вивчення:*

1.1.Зміст моделей аналізу рішень

1.2.Аналітичний ієрархічний процес (AHP)

1.3.Дерева рішень і моделі багатоатрибутної корисності

1.4.Діаграми впливу

1.5.Прийняття ризикованих рішень за допомогою функції вигідності

*2. Виконання розрахункового завдання «Прийняття рішення за допомогою «дерева цілей»*

Ви – керівник підприємства. Підприємство має можливість реінвестувати частину прибутку для розширення своєї діяльності, а саме відкриття нового магазину. Вам необхідно прийняти рішення, як ці кошти використати найбільш ефективно. Після аналізу ідентифіковано 3 альтернативи:

Альтернатива А. Відкрити великий супермаркет вартістю В<sub>1</sub>, тисяч доларів. При цьому варіанті можливий великий попит (річний дохід у розмірі  $\text{II}_1$ , тисяч доларів протягом наступних n років) з імовірністю  $\text{P}_1$  та низький попит (щорічні збитки Д<sub>2</sub>, тисяч доларів).

Альтернатива Б. Побудувати магазин вартістю В<sub>2</sub>, тисяч доларів. При цьому варіанті можливі великий попит (річний дохід у розмірі Д<sub>3</sub>, тисяч доларів протягом наступних 5 років) з імовірністю  $P_2$  і низький попит (щорічні збитки Д4, тисяч доларів).

Альтернатива В. Відкласти відкриття магазину на один рік для збору додаткової інформації, яка може бути позитивною або негативною з імовірністю P<sup>3</sup> і P<sup>4</sup> відповідно. У разі позитивної інформації можна відкриття магазину за визначеними вище розцінками, а ймовірності великого попиту змінюються на P<sub>5</sub> і P<sub>6</sub> для супермаркету та магазину відповідно. Доходи на наступні (n-1) роки залишаються незмінними. У випадку негативної інформації відкривати магазини підприємство не буде. Всі розрахунки представлено в поточних цінах і не повинні дисконтувався.

Завдання:

1. Визначити найбільш ефективну послідовність дій, ґрунтуючись на очікуваних доходах;

2. Яка очікувана вартісна оцінка найкращого рішення?

*3. Індивідуальне тестування.*

#### **Тема 11. Моделі прогнозування в СППР Семінар 11. «Моделі прогнозування в СППР» Семінар з виконанням розрахункових задач**

#### **План заняття:**

*1. Розгорнуте обговорення основних положень теми та питань самостійного вивчення:*

- 1.1.Основні засади моделювання динаміки
- 1.2.Методи екстраполяції: наївна екстраполяція, екстраполяція часових рядів
- 1.3.Короткострокове прогнозування на основі ковзних середніх
- 1.4.Регресійне моделювання
- 1.5.Нелінійна регресія

*2. Виконання розрахункового завдання «Прогнозування із застосуванням пакету STATISTICA або MINITAB»*

Багатофакторна прогнозна лінійна модель (метод покрокового включення, для виключення мультіколінеарності)

Модель множинної регресії має наступний вигляд:

$$
y = \sum_{i=1}^{n} b_i x_i,
$$
 (2.1)

де y – залежна змінна;

bi – коефіцієнт регресійної моделі;

 $xi, -$  фактори моделі,  $i = 1...n$ .

При дослідженні прийнята наступна система кодування факторів, що аналізуються: Y1 – коефіцієнт загальної ліквідності (покриття); Х1 – основні засоби, тис. грн.;  $X2 -$ оборотні активи, тис.грн.;  $X3 -$ майно, тис. грн.;  $X4$ власний капітал, тис.грн.;  $X5$  – поточні зобов'язання, тис.грн.;  $X6$  – чистий дохід, тис.грн.; Х7 – собівартість, тис.грн.; Х8 – чистий прибуток, тис.грн.; Х9 – операційні витрати, тис.грн.

За результатами попереднього дослідження за показником кореляції найбільш щільний зв'язок з Y1 (коефіцієнт загальної ліквідності (покриття) спостерігається із X8, X1, X3, X4, X5. Тому на першому етапі розроблено модель коефіцієнта загальної ліквідності (покриття) методом регресії – покрокова регресія із включенням. Покрокова регресія є інструментом автоматичного позбавлення від мультиколеніарності між змінними.

В економетричних дослідженнях вельми важливо з'ясувати, чи існують між пояснювальними змінними взаємозв'язки, які називають мультиколінеарністю. Мультиколінеарність означає існування тісної лінійної залежності, або кореляції, між двома чи більше пояснювальними змінними (Xі). Вона негативно впливає на кількісні характеристики економетричної моделі або робить її побудову взагалі неможливою. Так, мультиколінеарність пояснювальних змінних призводить до зміщення оцінок параметрів моделі, через що з їх допомогою не можна зробити коректні висновки про результати взаємозв'язку залежної і пояснювальних змінних

Задля здійснення регресійної оцінки застосовано модуль Statistica – Multiple Regression, який знаходиться на панелі інструментів (або в меню Statistics). У стартовому вікні модуля ініційовано кнопку Variables, обрано залежну (Dependent var.) і незалежну (Independent var.) змінні. На закладці Advanced можна задати додаткові параметри побудови регресійної моделі.

Результати обчислення покрокової регресії із включенням в системі Statistic представлено на рис. 2.1.

| $\mathbf{x}$<br>Multiple Regression Results: Rozrahunki 3 1.sta                                                 |                                                    |                                       |  |  |  |  |  |  |
|----------------------------------------------------------------------------------------------------|----------------------------------------------------|---------------------------------------|--|--|--|--|--|--|
| Multiple Regression Results (Step<br>3)                                                                         |                                                    |                                       |  |  |  |  |  |  |
| Multiple R = $, 90298946$ F = 16,19502<br>Dependent: Y1<br>$R$ ?= .81538997 df = 3.11                           |                                                    |                                       |  |  |  |  |  |  |
| No. of cases: 15                                                                                                | adjusted R?= ,76504178 $p = 0.00239$               |                                       |  |  |  |  |  |  |
| Standard error of estimate: , 049830433<br>Jntercept: 1,184047765 Std.Error: ,0403150 t( 11) = 29,370 p = ,0000 |                                                    |                                       |  |  |  |  |  |  |
|                                                                                                    | $X8 \text{ beta} = -7.58$ $X1 \text{ beta} = -2.1$ | X4 beta=1.88                          |  |  |  |  |  |  |
|                                                                                                    |                                                    |                                       |  |  |  |  |  |  |
|                                                                                                    |                                                    |                                       |  |  |  |  |  |  |
| (significant betas are highlighted)                                                                             |                                                    |                                       |  |  |  |  |  |  |
|                                                                                                    |                                                    | ℡ ≄                                   |  |  |  |  |  |  |
| Alpha for highlighting effects: 05     음                                                                        |                                                    | 羀<br>[OK]                             |  |  |  |  |  |  |
| Quick   Advanced   Residuals/assumptions/prediction                                                             |                                                    | Cancel                                |  |  |  |  |  |  |
| <b>FUT</b><br>Summary: Regression results                                                                       | 脼<br>Partial correlations                          | <b>D</b> Options $\blacktriangledown$ |  |  |  |  |  |  |
| 關<br>ANOVA (Overall goodness of fit)                                                                            | 翢<br>Redundancy                                    | 團<br>By Group                         |  |  |  |  |  |  |
| 翢<br>Covariance of coefficients                                                                                 | 翢<br>Stepwise regression summary                   |                                       |  |  |  |  |  |  |
| 翢<br>Current sweep matrix                                                                                       | 翢<br>ANOVA adjusted for mean                       |                                       |  |  |  |  |  |  |

Рисунок 2.1 - Результати покрокової регресії із включенням

За командою виконання програми з'явиться вікно результатів аналізу (рис. 2.2).

У функціональній частині вікна містяться кнопки та опції, що дозволяють всебічно розглянути результати регресійного аналізу. Так, на закладці Quik є кнопка Summary: Regression Results – Результати регресії, яка виводить таблицю результатів побудови регресії (рис. 2.3).

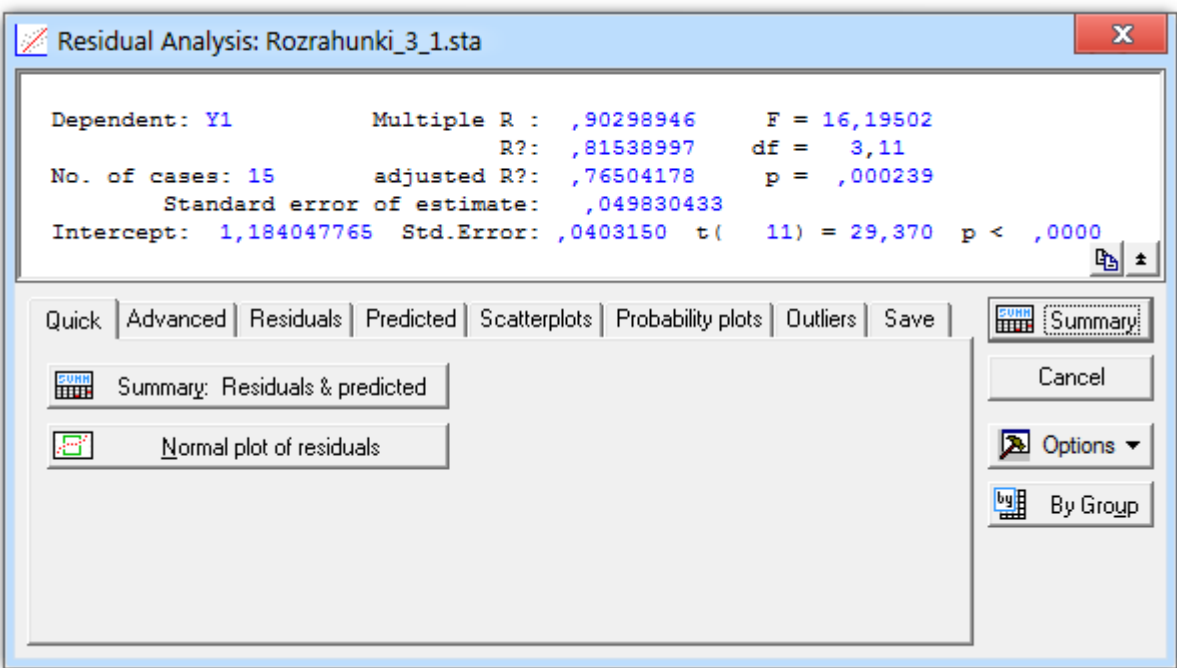

Рисунок 2.2 - Результати регресії

|           | Regression Summary for Dependent Variable: Y1 (Rozrahunki 3_1.sta)<br>R= .90298946 R?= .81538997 Adjusted R?= .76504178<br>F(3,11)=16,195 p<,00024 Std.Error of estimate: ,04983 |          |             |          |            |          |  |  |  |
|-----------|----------------------------------------------------------------------------------------------------|----------|-------------|----------|------------|----------|--|--|--|
|           | <b>Beta</b>                                                                                                    | Std.Err. | B           | Std.Err. | t(11)      | p-level  |  |  |  |
| $N = 15$  | of B<br>of Beta                                                                                                    |          |             |          |            |          |  |  |  |
| Intercept |                                                                                                    |          | 1,184048    | 0,040315 | 29,36993   | 0,000000 |  |  |  |
| X8        | $-0,58349$                                                                                                    | 0,159195 | $-0,000019$ | 0,000005 | $-3,66524$ | 0.003720 |  |  |  |
| X1        | $-2,13851$                                                                                                    | 0,741238 | $-0,000013$ | 0,000004 | $-2,88505$ | 0,014837 |  |  |  |
| X4        | 1,87964                                                                                                    | 0,716726 | 0,000010    | 0,000004 | 2,62253    | 0,023721 |  |  |  |

Рисунок 2.3 - Підсумки регресії для Y1 (коефіцієнт загальної ліквідності (покриття)

У цій таблиці наведені такі результати побудови регресії: В<sub>і</sub>-коефіцієнти (Beta) і коефіцієнти регресії  $B_i$  з стандартними похибками, значення t-критерію та фактичні рівні істотності p-level.

Виходячи з таблиці, можемо зробити висновок, що значущим є змінні Х8, Х1 та Х4. Математичний запис моделі має наступний вигляд:

$$
Y1 = 1,184048 - X8*0,000019 - X1*0,000013 + X4*0,000010
$$

Наступним кроком є аналіз адекватності побудованої моделі. Про адекватність моделі можна судити за значеннями коефіцієнтів множинної кореляції та детермінації, за значеннями критеріїв Стьюдента та Фішера. Окрім того, слід провести аналіз залишків моделі. Наглядними і найважливішими є

гістограма розподілу залишків і графік залишків на нормальному ймовірнісному папері. Відповідні графіки наведено на рис. 2.4.

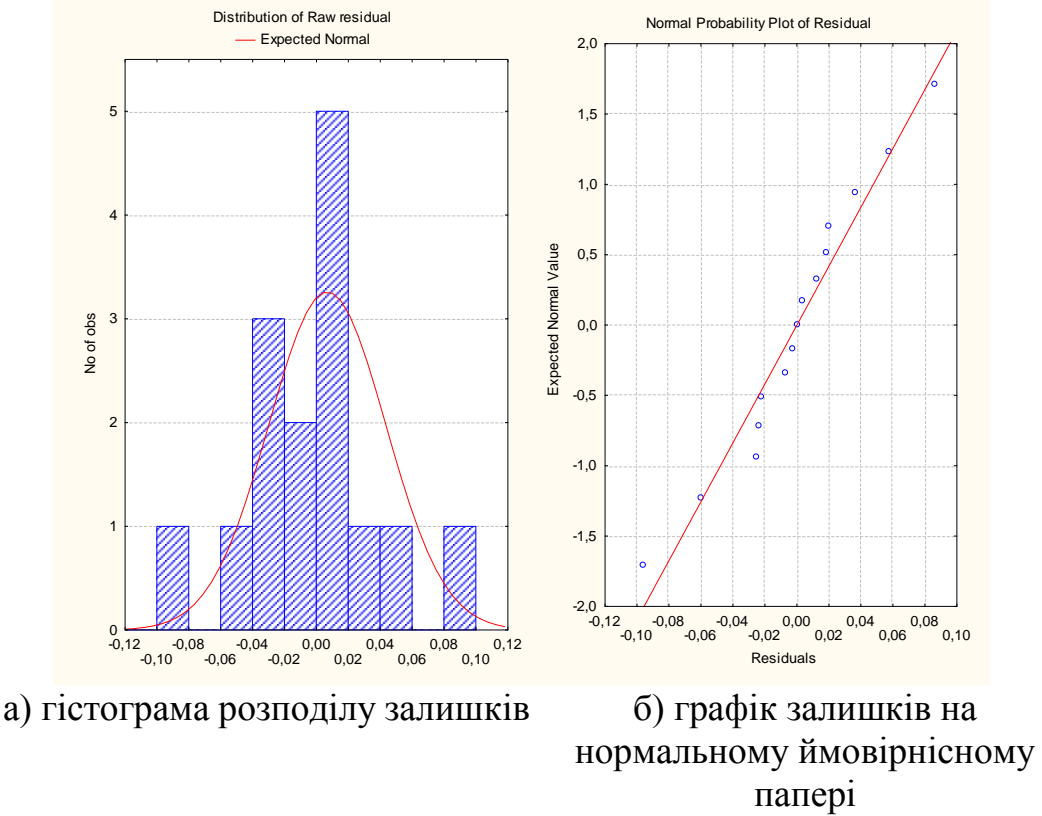

Рисунок 2.4. Гістограми аналізу залишків а), б)

Дані рис. 2.4 свідчать про розподіл залишків за нормальним законом розподілу (гістограма залишків) і добре лягають на пряму (графік залишків на нормальному імовірнісному папері), тобто це свідчить про адекватність побудованої моделі.

Передбачається, що за результатами 2015 року основні засоби (Х1) підприємства ТОВ «МЕТАЛАГРОНЕТ» складатимуть 70000 тис.грн.; власний капітал (X4) зменшиться до рівня 80000 тис.грн. та чистий прибуток (X8) складатиме 0 тис.грн. (рис. 2.5).

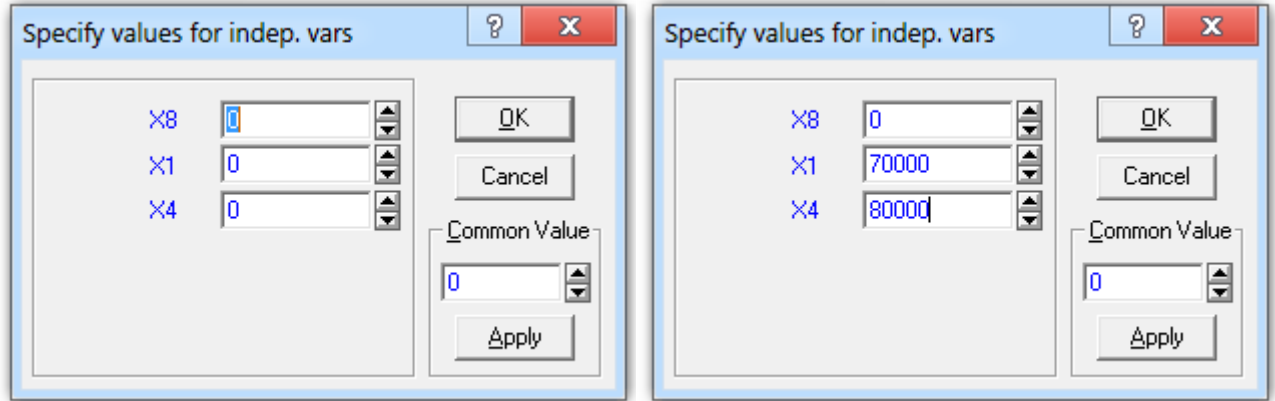

Рисунок 2.5. Вікно вихідних даних для проведення прогнозних розрахунків коефіцієнта загальної ліквідності ТОВ «МЕТАЛАГРОНЕТ»

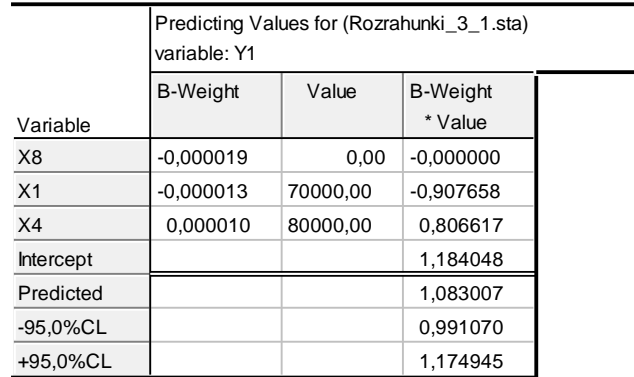

Результати розрахунків наведено на рис. 2.6.

Рисунок 2.6. Результати розрахунку прогнозного значення коефіцієнта загальної ліквідності підприємства ТОВ «МЕТАЛАГРОНЕТ»

За даними рис. 2.6 можна зробити висновок, що прогнозне значення коефіцієнта загальної ліквідності підприємства ТОВ «МЕТАЛАГРОНЕТ» за заданих умов складе 1,088. При заданому рівню довіри 95%, довірчий інтервал значення показника коливається від 0,991 до 1,175.

*3. Індивідуальне тестування.*

## **Тема 12. Сітьові та оптимізаційні моделі. Семінар 12 «Сітьові та оптимізаційні моделі» Семінар з виконанням практичних завдань**

#### **План заняття:**

*1. Розгорнуте обговорення основних положень теми та питань самостійного вивчення:*

1.1.Понятійний апарат мережевого планування та керування

- 1.2.Головні характеристики мережевого графа
- 1.3.Методи математичного програмування в обґрунтуванні управлінських рішень: лінійне програмування
- 1.4.Задача про призначення.
- 1.5.Транспортна задача.

*2. Виконання розрахункового завдання «Застосування методів математичного програмування для прийняття рішень в умовах визначеності»*

Відповідно до освітньої програми обираєте задачу 1 або задачу 2. Методичні вказівки, варіанти та приклади розв'язку розміщено на сайті СЕЗН Moodle. Виконання завдання передбачає використання MS Excel, а саме надбудову «Пошук рішення».

*Задача 1. «Прийняття рішення про призначення на посаду на основі методів лінійного програмування»*

Завдання спрямовано на застосування методів лінійного програмування при прийнятті управлінських рішень. А саме застосування угорського методу розв'язання задачі про призначення в середовищі MS Excel.

Завдання:

- Відкрити MS Excel, зберегти книгу під назвою «РЗ12 Варіант (прізвище)».

- Створити лист робочої книги «Призначення» та сформувати таблицю (матрицю) вихідних даних відповідно обраному варіанту

- Виконати розв'язок відповідно методичних вказівок

- Створити лист робочої книги «Звіт по стійкості»

- Зробити висновки стосовно оптимального розподілу посад та проаналізувати «Звіт по стійкості».

- Виконану роботу завантажуємо в СЕЗН Moodle

*Задача 2. Прийняття рішень щодо перевезення вантажів («Транспортна задача»)* 

В Дніпропетровській області 5 виробничих підприємств (В) отримують від 5 постачальників (А) сировину. Скласти такий план перевезень від постачальників до споживачів, щоб вартість перевезень була мінімальною, вантаж від постачальників був вивезеним, а потреби заводів у сировині були задоволені.

- Відкрити MS Excel, зберегти книгу під назвою «РЗ12 Варіант (прізвище)».
- Створити лист робочої книги «Транспортна задача» та сформувати таблицю (матрицю) вихідних даних відповідно обраному варіанту
- Виконати розв'язок відповідно методичних вказівок
- Визначити, чи є дана транспортна задача збалансованою або незбалансованою.
- Знайти оптимальний розв'язок транспортної задачі, якщо задані витрати на перевезення одиниці вантажу від постачальників А1, А2, А3, А4, А5 до споживачів В1,В2, В3, В4, В5.

- Виконану роботу завантажуємо в СЕЗН Moodle

*3. Індивідуальне тестування.*

## **Тема 13. Імітаційні (симуляційні) моделі Семінар 13 «Імітаційні (симуляційні) моделі» Семінар з виконанням практичних завдань**

#### **План заняття:**

*1. Розгорнуте обговорення основних положень теми та питань самостійного вивчення:*

1.1.Основні аспекти імітаційного моделювання

1.2.Теоретичні основи методу статистичного моделювання

- 1.3.Послідовність створення математичних імітаційних моделей
- 1.4.Приклади імітаційного моделювання

## 1.5.Програмне забезпечення імітаційного моделювання.

*2. Виконання розрахункового завдання «Імітаційне моделювання прийняття управлінських рішень засобами Microsoft Excel»*

Підприємець збирається відкрити підприємство, яке буде займатися виробництвом і продажем вакуумних / внутрішньоканальних навушників. Використовуючи модуль Data Analysis Microsoft Excel, побудувати імітаційну модель майбутнього підприємства. Знайти прибуток підприємства від виробництва та продажу навушників, якщо відомо:

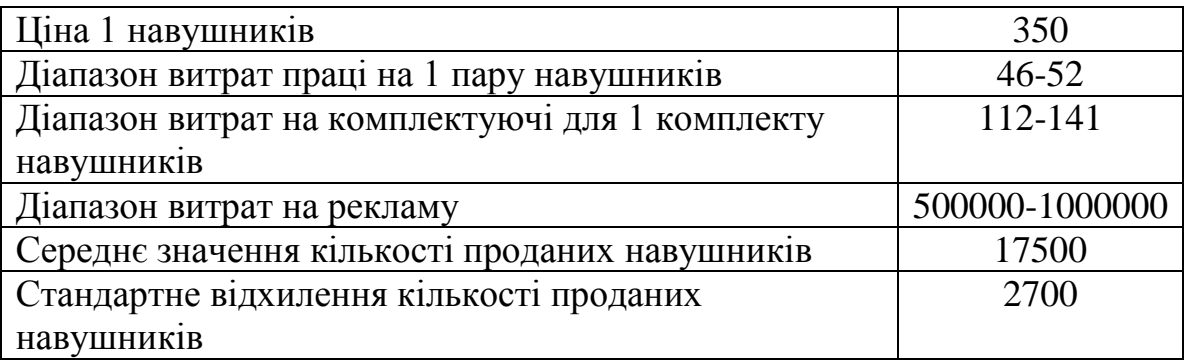

*3. Індивідуальне тестування*

## **Тема 14. Прийняття рішень з використанням аналітичних алгоритмів Data mining Семінар 14 «Прийняття рішень з використанням аналітичних алгоритмів Data mining»**

## **Семінар з виконанням практичних завдань**

#### **План заняття:**

*1. Розгорнуте обговорення основних положень теми та питань самостійного вивчення:*

- 1.1.Поняття штучного інтелекту. Знання та їх використання в СППР.
- 1.2.Орієнтована на знання СППР, її спрощена схема.
- 1.3.Засоби інтелектуального аналізу даних у СППР дейтамайнінг (Data Mining).
- 1.4.Можливості інтелектуального аналізу. Недоліки технології інтелектуального аналізу даних.
- 1.5.Приклади систем дейтамайнінгу.
- 1.6.Типи процесів дейтамайнінгу.
- 1.7.Прийняття рішень з використанням аналітичних алгоритмів Data mining.

*2. Виконання розрахункового завдання «Аналітичні рішення на основі асоціативних правил»*

*3. Індивідуальне тестування*

**ЧАСТИНА 3. МЕТОДИЧНІ РЕКОМЕНДАЦІЇ З ОРГАНІЗАЦІЇ САМОСТІЙНОЇ РОБОТИ СТУДЕНТІВ**

## **ЗМІСТОВИЙ МОДУЛЬ 1 ІНФОРМАЦІЙНЕ ЗАБЕЗПЕЧЕННЯ ПРИЙНЯТТЯ УПРАВЛІНСЬКИХ РІШЕНЬ**

## **Тема 1. Загальна модель процесу прийняття рішення Семінар 1 «Загальна модель процесу прийняття рішення»**

**Методи контролю:** усне та письмове опитування, письмове індивідуальне тестування, спостереження за участю в дискусії, оцінювання доповіді

#### **Завдання для самостійної роботи:**

*1. Опрацюйте конспект лекцій та рекомендовану літературу для обговорення теоретичних питань теми на семінарському занятті.*

- *2. Самостійно опрацюйте питання:*
- 2.1. Моделі підтримки управлінських рішень.
- 2.2. Прийняття рішень в умовах ризику, невизначеності, конфлікту.
- 2.3. Підтримка прийняття рішень з використанням електронних таблиць.
- 2.4. Використання технік візуалізації в процесі прийняття рішень.

*3. Розв'яжіть тестові завдання.*

#### **1. Оперативний контроль (Operational Control) – це**

- A. визначенням генеральної політики
- B. започаткування виготовлення нових продуктів
- C. рішення щодо ефективності організаційних дій

D. придбання і використання ресурсів за допомогою управлінського персоналу

## **2. Проблеми прийняття рішень поділяються на**

A. змішані та формалізовані проблеми

B. добре структуровані , неструктуровані та слабоструктуровані проблеми

C. неформалізовані, якісно виражені

D. цілком формалізовані, кількісно сформульовані

## **3. Успішність управлінських рішень залежить від**

A. пошуку, розроблення і аналізу можливих варіантів дій

B. вибору одного якогось напряму дій із можливих альтернатив у такий спосіб, щоб була досягнута деяка важлива, бажана для ОПР, мета

C. рівня кваліфікації ОПР, який визначає якість прийняття рішень; рівня підготовки особи, яка реалізує рішення, від чого залежить якість реалізації рішень

D. рівня кваліфікації ОПР

## **4. Загальна модель прийняття управлінських рішень містить**

- A. 5 кроків або етапів
- B. 6 кроків або етапів

C. 7 кроків або етапів

D. 8 кроків або етапів

## **5. Рутинні рішення, що приймаються менеджерами з метою виконання стратегічних і тактичних рішень та поточних операцій**

A. Strategic Planning

B. Management Control

C. Operational Control

D. Operational Performance

*4. Індивідуальне завдання (груповий проєкт)*

Сформувати групи по 2-3 здобувачі ВО (принцип: досліджувані підприємства відносяться до однієї галузі)

*Завдання:*

1) Дослідити структуру й зміст інформаційних потоків, що надходять в установу й циркулюють усередині досліджуваних підприємств або їх підрозділів.

2) Скласти й описати структурну схему підрозділу.

3) Побудувати й описати схему бізнес-процесу, привести схему інформаційних потоків.

4) Проаналізувати раціональність інформаційних потоків, розробити, якщо необхідно, заходи щодо їх поліпшення.

5) Зробити зведені таблиці по досліджуваних підприємствах однієї галузі, знайти спільні риси та відмінності.

6) Зробити висновки.

У процесі аналізу інформаційних потоків підприємства вивчаються процеси виникнення, руху й обробки інформації, а також спрямованість і інтенсивність документообігу.

Ціль аналізу інформаційних потоків - виявлення точок дублювання, надлишку й браку інформації, причин збоїв і затримок.

Найпоширеніший метод аналізу, що найбільш часто використовуються на практиці – це складання графіків інформаційних потоків. Для побудови графіків інформаційних потоків існують певні правила складання й умовні позначки окремих елементів.

Кожний інформаційний потік - одиничне переміщення інформації - має наступні ознаки:

- документ (на чому фізично міститься інформація);

- проблематику (до якої сфери діяльності підприємства відноситься інформація: до закупівель, до збуту продукції, до планування тощо);

- виконавця (людини, що цю інформації передає);

- періодичність (частота передачі: щомісяця, щокварталу, щодня).

*Алгоритм аналізу інформаційних потоків:*

1) Скласти структурну схему підрозділу з коротким описом функцій кожної посадової особи;

2) Побудувати й описати схему бізнес-процесу;

3) Скласти таблицю інформаційних потоків;

4) На підставі даних цієї таблиці побудувати графіки інформаційних потоків.

## **Тема 2. Сутність інформаційно-аналітичної підтримки прийняття рішень Семінар 2 «Сутність інформаційно-аналітичної підтримки прийняття рішень»**

**Методи контролю:** усне та письмове опитування, спостереження за участю в дискусії, оцінювання доповіді

#### **Завдання для самостійної роботи:**

*1. Опрацюйте конспект лекцій та рекомендовану літературу для обговорення теоретичних питань теми на семінарському занятті.*

*2. Самостійно опрацюйте питання:*

2.1. Технології інформаційно-аналітичної діяльності у сфері управління

2.2. Інтегрована інформаційно-аналітична система: проєкт та концепція *Для ОП «Місцеве самоврядування»*

2.3.Місце регіональної інформаційно-аналітичної служби в системі інформаційної діяльності органів управління (на прикладі місцевих державних адміністрацій)

2.4.Інформаційно-аналітична робота органів державної виконавчої влади (на прикладі обласної державної адміністрації)

*3. Розв'яжіть тестові завдання.*

## **1. Інформаційно-аналітична діяльність – це**

A. системне отримання, аналіз та накопичення інформації з елементами й прогнозування з питань, що стосується діяльності установи

B. діяльність із забезпеченням посадових осіб даними, які необхідні для вирішення покладених на них завдань

C. сукупність інформаційних процесів, необхідних для якісного та ефективного процесу управління

D. частина творчої діяльності, призначена для оцінювання інформації та підготовки прийняття рішень

## **2. Інформаційно-аналітичні технології у сфері управління – це**

A. вид інформаційної діяльності, пов'язаний з процесами аналізу, синтезу інформації із застосуванням методів моделювання, експертного оцінювання, діагностики і прогнозування

B. процеси її представлення і аналізу, що змінюють первинну структуру і форму та включають синтез інформації, підготовку оглядів, характеристику сучасного стану

C. система, що здатна вирішувати не лише пошук інформації, а й отримання інформації шляхом використання правил логічного висновку та умовиводів

D. сукупність методів збору та обробки інформації про дослідні процеси, специфічні процеси діагностики, аналізу і синтезу, а також оцінки наслідків прийняття різноманітних варіантів рішень

## **3. Управлінську інформацію можна поділити на три категорії**

A. стратегічну, оперативну та аналітичну

B. інформаційну, економічну та стратегічну

C. стратегічну, контрольну та оперативну

D. політичну, економічну т а внутрішньополітичну

## **4. Інтелектуальні засоби інформаційно-аналітичної роботи включають**

A. відомості, дані, повідомлення

B. інформаційні картки, каталоги, щоденники, інформаційні та інформаційно-аналітичні системи, системи інформаційного обслуговування

C. відомості, дані, інформаційні картки, каталоги, інформаційні та інформаційно-аналітичні системи

D. немає правильної відповіді

**5. Найбільш прості завдання, що складаються з повністю формалізованих процедур і виконання яких, крім витрат часу, не становить ніякої складності для виконавців**

- A. перший клас завдань
- B. другий клас завдань
- C. третій клас завдань
- D. четвертий клас завдань

## **Тема 3. Організація процесу інформаційно-аналітичної підтримки прийняття управлінських рішень**

## **Семінар 3 «Організація процесу інформаційно-аналітичної підтримки прийняття управлінських рішень»**

**Методи контролю:** усне та письмове опитування, спостереження за участю в дискусії, розв'язок розрахункових завдань

## **Завдання для самостійної роботи:**

1. *Опрацюйте конспект лекцій та рекомендовану літературу для обговорення теоретичних питань теми на семінарському занятті.*

2. *Самостійно опрацюйте питання:*

2.1. Охарактеризуйте функції БД. Наведіть приклади.

2.2. Надайте класифікацію БД за етапами та моделями даних.

- 2.3. Недоліки та переваги БД 2 покоління.
- 2.4. Охарактеризуйте реляційну модель даних, наведіть приклади.
- 2.5. Вимоги до нормальної форми Кодда. Приклади.
- 2.6. Наведіть порівняння СУБД.
- 2.7. Головні об'єкти СУБД Access та їх характеристики.

#### 3. *Розв'яжіть тестові завдання.*

#### **1. Інформаційна підтримка — це**

A.процес інформаційного забезпечення, орієнтований на користувачів інформації, зайнятих управлінням складними об'єктами

B.вибір одного з варіантів рішення задачі або проблеми, в основі якого лежить інформаційне забезпечення та системний аналіз ситуації

C.галузь людської діяльності, покликана забезпечити інформаційні потреби суспільства за допомогою аналітичних та інформаційних технологій, за рахунок переробки вихідної інформації й одержання якісно нового знання

D.директивний акт цілеспрямованого впливу на об'єкт управління, що базується на аналізі достовірних даних, які характеризують конкретну управлінську ситуацію, визначення мети дій, і який містить програму досягнення мети

#### **2. База знань (БЗ) – це**

A.сукупність зв'язаних даних, організованих за визначеними правилами, що передбачає загальні принципи опису, збереження та маніпулювання, незалежна від прикладних програм

B.формалізована система відомостей про деяку предметну область, що містить дані про властивості об'єктів, закономірності процесів та явищ, а також правила використання цих даних у ситуаціях, що задаються, для прийняття нових рішень

C.правила використання бази даних у ситуаціях, що задаються, для прийняття нових рішень

D.компоненти систем інформаційно-аналітичної підтримки процесу прийняття управлінських рішень

#### **3. Корпоративна інформаційно-аналітична система - це**

A.цілеспрямована система взаємозалежних структурних і функціональних компонентів, пов'язаних з рішенням управлінських задач, досягненням нових результатів відповідно до основної мети

B.інформаційно-аналітична система масштабу організації (корпорації, відомства) або декількох організацій, головною задачею якої є інформаційноаналітична підтримка виробничих, адміністративних й управлінських процесів, що формують продукцію або послуги організації

C.компоненти систем інформаційно-аналітичної підтримки процесу прийняття управлінських рішень

D.вибір одного з варіантів рішення задачі або проблеми, в основі якого лежить інформаційне забезпечення та системний аналіз ситуації. Процедура прийняття рішень включає формулювання і зіставлення альтернатив, вибір, побудову та корегування гіпотези або програми дій

#### **4. Функції систем управління базами даних**

A.управління даними в зовнішній пам'яті

B.управління буферами оперативної пам'яті

C.управління транзакціями D.журналізація і відновлення баз даних після збоїв E. підтримка мов баз даних F. всі відповіді вірні G.немає правильної відповіді

**5. СУБД, що передбачають використання пропозицій, що стосуються управління об'єктами і правилами управління розподіленими даними, мов програмування 4GL, технології тиражування даних і інших досягнень в галузі обробки даних**

A.СУБД першого покоління

B.СУБД другого покоління

C.СУБД третього покоління

D.СУБД четвертого покоління

## **Тема 4. Управлінські інформаційні системи прийняття рішень Семінар 4 «Управлінські інформаційні системи прийняття рішень»**

**Методи контролю:** усне та письмове опитування, спостереження за участю в дискусії, розв'язок розрахункових завдань

#### **Завдання для самостійної роботи:**

1. *Опрацюйте конспект лекцій та рекомендовану літературу для обговорення теоретичних питань теми на семінарському занятті.*

2. *Самостійно опрацюйте питання:*

2.1. [Management Information Systems](https://opentextbc.ca/businessopenstax/chapter/management-information-systems/)

2.2 [Using Information Systems for Supporting Decision Making](https://link.springer.com/chapter/10.2991/978-94-91216-89-3_9)

2.3. [The Role of Management Information Systems in Decision-Making](https://smallbusiness.chron.com/role-management-information-systems-decisionmaking-63454.html)

2.4. [Use of Management Information Systems Impact on Decision Support](https://researchleap.com/use-of-management-information-systems-impact-on-decision-support-capabilities-a-conceptual-model/)  [Capabilities: A Conceptual Model](https://researchleap.com/use-of-management-information-systems-impact-on-decision-support-capabilities-a-conceptual-model/)

3. *Розв'яжіть тестові завдання.*

## **1. Управлінська інформаційна система – це**

A.комп'ютерна інформаційна система, що постачає повсякденну інформацію менеджерам середнього і нижчого рівнів

B.система, яка збирає дані, систематизує їх у формі, зручній для роботи менеджерів відповідних функціональних відділів

C.система, яка підсумовує інформацію з операційновиконавчих систем для підготовки поточних звітів, що використовуються для оперативного керування процесами

D.комп'ютерна інформаційна система, яка збирає дані, систематизує їх у формі, зручній для роботи менеджерів відповідних функціональних відділів

## **2. Сутністю інформаційного синтезу є**

A.обсяг і форма подання інформації, обробки, зберігання, введення і виведення для розроблюваної структури і алгоритму функціонування системи управління

B.обґрунтування необхідного обсягу і форм подання інформації, методів і засобів її передачі, обробки, зберігання, введення і виведення для алгоритму функціонування системи управління

C.визначення необхідних якісних і кількісних характеристик інформації, використовуваної в процесі функціонування системи управління

D.обґрунтування необхідного обсягу і форм подання інформації, методів і засобів її передачі, обробки, зберігання, введення і виведення для розроблюваної структури і алгоритму функціонування системи управління

## **3. Джерелами інформації в системах управління можуть бути**

A.посадові особи органів управління, автоматичні датчики і обчислювальні комплекси

B.автоматичні датчики і обчислювальні комплекси

C.тільки посадові особи управління

D.посадові особи органів управління і обчислювальні комплекси

## **4. Основним атрибутом операції є**

- A.Інформація
- B.Оператор
- C.Мета
- D.Всі відповіді вірні

**5. Кількісний системний аналіз передбачає опис усіх факторів, що беруть участь в операції на кількісному рівні, тобто на основі вимірних параметрів, для чого встановлюється критерій К – показник ефективності, що кількісно вимірює ступінь стягнення мети системи і дозволяє порівнювати різні рішення за ефективністю. За умови одноцільового прийняття рішення К – це**

A.скаляр B.вектор C.траєкторія D.чорний ящик

## **Тема 5. Типи систем підтримки прийняття рішень Семінар 5. «Типи систем підтримки прийняття рішень»**

**Методи контролю:** усне та письмове опитування, спостереження за участю в дискусії, розв'язок розрахункових завдань

## **Завдання для самостійної роботи:**

1. *Опрацюйте конспект лекцій та рекомендовану літературу для обговорення теоретичних питань теми на семінарському занятті.* 2. *Самостійно опрацюйте питання:*

2.1. Сутність та призначення СППР

2.2. Способи взаємодії особи, що приймає рішення, з СППР

2.3. [Decision Making and Decision-Support Systems](https://paginas.fe.up.pt/~acbrito/laudon/ch13/chpt13-1main.htm)

2.4. [Types of Decision Support Systems](https://www.managementstudyhq.com/types-of-decision-support-systems.html)

2.5. [Five Decision Support System Examples You Need to Know](https://www.riverlogic.com/blog/five-decision-support-system-examples)

3. *Розв'яжіть тестові завдання.*

## **1. Система підтримки прийняття рішень - це**

A.комп'ютерна інформаційна система, використовувана для підтримки різних видів діяльності під час прийняття рішень у ситуаціях, де неможливо або небажано мати автоматичну систему, яка повністю виконує весь процес прийняття рішень

B.дієвий інструментом підвищення конкурентної переваги в ринковому середовищі

C.системи, які ґрунтуються на використанні моделей, що допомагають керівникові приймати рішення

D.комп'ютерна інформаційна система, використовувана для підтримки різних видів діяльності під час прийняття рішень у ситуаціях, можливо або бажано мати автоматичну систему, яка повністю виконує весь процес прийняття рішень

## **2. Доступність СППР – це**

A.сумісність складових системи щодо керування даними і засобами спілкування з користувачами в процесі підтримки прийняття рішень

B.здатність системи відновлюватися в разі виникнення помилкових ситуацій як зовнішнього, так і внутрішнього походження

C.здатність забезпечувати видачу відповідей на запити користувача в потрібній формі і в необхідний час

D.здатність системи виконувати потрібні функції протягом заданого тривалого періоду

## **3. Основні режими взаємодії ОПР із СППР**

A.змішаний режим та режим клерка

B.удосконалений термінальний, термінальний, режим посередника, автоматизований режим («на підпис»)

C.термінальний, інформаційний режим та режим «на підпис»

D.удосконалений термінальний, термінальний, режим клерка, режим посередника, автоматизований режим («на підпис»)

## **4. Класична структура СППР має вигляд**

СКБД + СКБМ+ інтерфейс СКБД + СРМ+ інтерфейс СКРМ+СКБМ+ інтерфейс немає правильної відповіді

## **5. Властивість СППР, що знаходить прояв в здатності системи забезпечувати видачу відповідей на запити користувача в потрібній формі і в потрібний час**

- A.інтерактивність
- B.інтегрованість
- C.потужність
- D.доступність
- E. гнучкість
- F. всі відповіді вірні

## **Тема 6. Різниця між інформаційними системами управління (MIS) та системами підтримки прийняття рішень (DSS)**

## **Семінар 6. «Різниця між інформаційними системами управління (MIS) та системами підтримки прийняття рішень (DSS)»**

**Методи контролю:** усне та письмове опитування, спостереження за участю в дискусії, розв'язок розрахункових завдань

#### **Завдання для самостійної роботи:**

1. *Опрацюйте конспект лекцій та рекомендовану літературу для обговорення теоретичних питань теми на семінарському занятті.* 2. *Самостійно опрацюйте питання:*

2.1. [The Difference between MIS and DSS](https://paginas.fe.up.pt/~acbrito/laudon/ch13/chpt13-2main.htm)

2.2. [Types of Information System: TPS, DSS & Pyramid Diagram](https://www.guru99.com/mis-types-information-system.html)

2.3. MIS - [Decision Support System](https://www.tutorialspoint.com/management_information_system/decision_support_system.htm)

#### 3. *Розв'яжіть тестові завдання.*

**1. Інформаційна система, яка оцінює, аналізує та обробляє дані організації для отримання значущої та корисної інформації, на основі якої керівництво може приймати правильні рішення для забезпечення майбутнього зростання організації**

A.система управлінської інформації

B.система підтримки прийняття рішень

C.система обробки транзакцій

D.онлайн-аналітична обробка

#### **2. Для системи аналізу інформації характерно**

A.відстежує бухгалтерську та фінансову інформацію

B.потребує порівняльного аналізу та використовує формулу або алгоритм, наприклад, аналіз грошових потоків, аналіз запасів тощо

C.аналізує дані та формує інформаційний звіт (аналіз продажів, системи дебіторської заборгованості, аналіз ринку тощо)

D.допомагає у прийнятті оперативних та управлінських рішень

#### **3. ERP**

A.забезпечують більш ефективне управління ланцюгом поставок шляхом інтеграції ланок у ланцюг поставок, може включати постачальників, виробників, оптовиків, роздрібних та кінцевих споживачів

B.допомагають підприємствам керувати відносинами з потенційними та поточними клієнтами та діловими партнерами у сфері маркетингу, продажу та обслуговування

C.забезпечують інтегровані модулі програмного забезпечення та єдину базу даних, яку персонал використовує для планування, управління та контролю основних бізнес-процесів у кількох локаціях

D.допомагає організаціям сприяти збору, зберіганню, організації, пошуку та розповсюдженню знань, може включати документи, бухгалтерські записи, незафіксовані процедури, практики та навички

#### **4. MIS належить до інформаційних систем**

A.першого покоління

B.другого покоління

C.третього покоління

D.четвертого покоління

**5. Еволюцію інформаційних систем в менеджменті можна представити, як**

A.DPS – MIS – DSS B.MIS – DPS – DSS C.DSS – DPS – DPS D.MIS – DSS – DPS

## **ЗМІСТОВИЙ МОДУЛЬ 2. АНАЛІТИЧНА ПІДТРИМКА ПРИЙНЯТТЯ УПРАВЛІНСЬКИХ РІШЕНЬ**

## **Тема 7. Особливості аналітичної оцінки управлінських рішень Семінар 7 «Особливості аналітичної оцінки управлінських рішень»**

**Методи контролю:** усне та письмове опитування, спостереження за участю в дискусії, розв'язок розрахункових завдань

#### **Завдання для самостійної роботи:**

1. *Опрацюйте конспект лекцій та рекомендовану літературу для обговорення теоретичних питань теми на семінарському занятті.*

2. *Самостійно опрацюйте питання:*

2.1. Критерій крайнього оптимізму (правило mах/mах)

- 2.2. Правило максімін (критерій Ваальда)
- 2.3. Правило максімакс
- 2.4. Правило мінімакс (критерій Севіджа)
- 2.5. Правило Гурвиця
- 2.6. Правилом Бейеса (критерієм математичногоочікування),

## 2.7. Критеріями Бернуллі та Лапласа

### *3. Розв'яжіть тестові завдання.*

## **1. Обґрунтування управлінських рішень – це**

А. підкріплення переконливими доказами відповідності передбачуваного рішення заданим критеріям і реально існуючим обмеженням

В. система правил, що регулюють порядок (послідовність) здійснення операцій і застосування технічних прийомів, техніки, тобто сукупність прийомів, за допомогою яких здійснюється дослідження

С. методи реалізації об'єктивних законів, властивих цьому процесу (законів мислення, економічних законів при ПР, законів, що визначають взаємозв'язки засобів праці й організації діяльності ОПР з людьми як елементами цієї організації з урахуванням соціально-психологічних відносин і т.д.)

D. сукупність прийомів, за допомогою яких здійснюється дослідження

## **2. Етапи процесу побудови моделей**

А. постановка задачі; побудова моделі; перевірка моделі на достовірність опису даного процесу; оновлення моделі в процесі дослідження або реалізації

B. постановка задачі; побудова моделі; перевірка моделі на достовірність опису даного процесу, об'єкта або явища; застосування моделі; оновлення моделі в процесі дослідження або реалізації

C. постановка задачі; побудова моделі; перевірка моделі на достовірність опису даного процесу, об'єкта або явища; застосування моделі та реалізація

D. постановка задачі; побудова моделі; перевірка моделі на достовірність опису даного процесу та реалізація

## **3. Сутність коефіцієнта варіації**

А. являє собою міру відносного розсіювання фактичних результатів

B. являє собою зважену величину квадратів відхилень фактичних значень можливих результатів від їх математичного очікування

C. являє собою суму множення можливих результатів на відповідні ймовірності

D. розмір середнього відхилення можливих результатів від математичного очікування

## **4. До детермінованих моделей належать**

A.мультиплікативні та адитивні моделі

B.регресійні моделі (лінійні та параболічні)

C.регресійні моделі (лінійні та гіперболічні)

D.немає правильної відповіді

### **5. Показник, що розраховується як сума множення можливих результатів (стратегій) на відповідні ймовірності, дає змогу визначити середній можливий результат**

A.математичне очікування B.дисперсія C.середнє квадратичне відхилення D.коефіцієнт варіації

# **Тема 8. Аналітичні системи підтримки прийняття рішень (Microsoft Power BI Desktop)**

## **Семінар 8. «Аналітичні системи підтримки прийняття рішень (Microsoft Power BI Desktop)»**

**Методи контролю:** усне та письмове опитування, спостереження за участю в дискусії, розв'язок розрахункових завдань

#### **Завдання для самостійної роботи:**

1. *Опрацюйте конспект лекцій та рекомендовану літературу для обговорення теоретичних питань теми на семінарському занятті.*

2. *Самостійно опрацюйте питання:*

2.1. Управління робочими областями в Power BI

2.2. Створення і використання аналітичних звітів в Power BI

3. *Виконання розрахункового завдання «Моделювання даних в Power BI Desktop»*

1. Запустити програму Power BI Desktop та завантажити в неї файл з даними (IZ8.pbix), в якому є таблиці Sales, Products, Manufacturers, Locations, Date, International Sales. Збережіть цей файл, додавши до його назви своє прізвище.

2. Створення та управління зв'язками даних в Power BI Desktop

2.1. У режимі зв'язків переглянути модель даних. Між таблицями є автоматично створені зв'язки. При потребі їх можна дуже легко видалити через пункт контекстного меню «Видалити».

Щоб створити новий зв'язок потрібно просто перетягнути потрібний елемент з таблиці на границю іншої таблиці з відповідним елементом.

Деякі таблиці можна приховати, якщо вони не потрібні в роботі, наприклад таблицю «Місцезнаходження». Для цього натиснути на таблиці правою кнопкою миші і вибрати пункт меню «Приховати».

У цьому режимі на вкладці «Головна» є кнопка «Керування зв'язками». У цьому редакторі зв'язків відображено всі зв'язки, створені в моделі. Тут можна створити нові зв'язки, відредагувати або видалити існуючі.

Після натискання на кнопку «Редагувати…» відкриється діалогове вікно, де буде видно таблиці зв'язків і відповідності між вмістом таблиць.

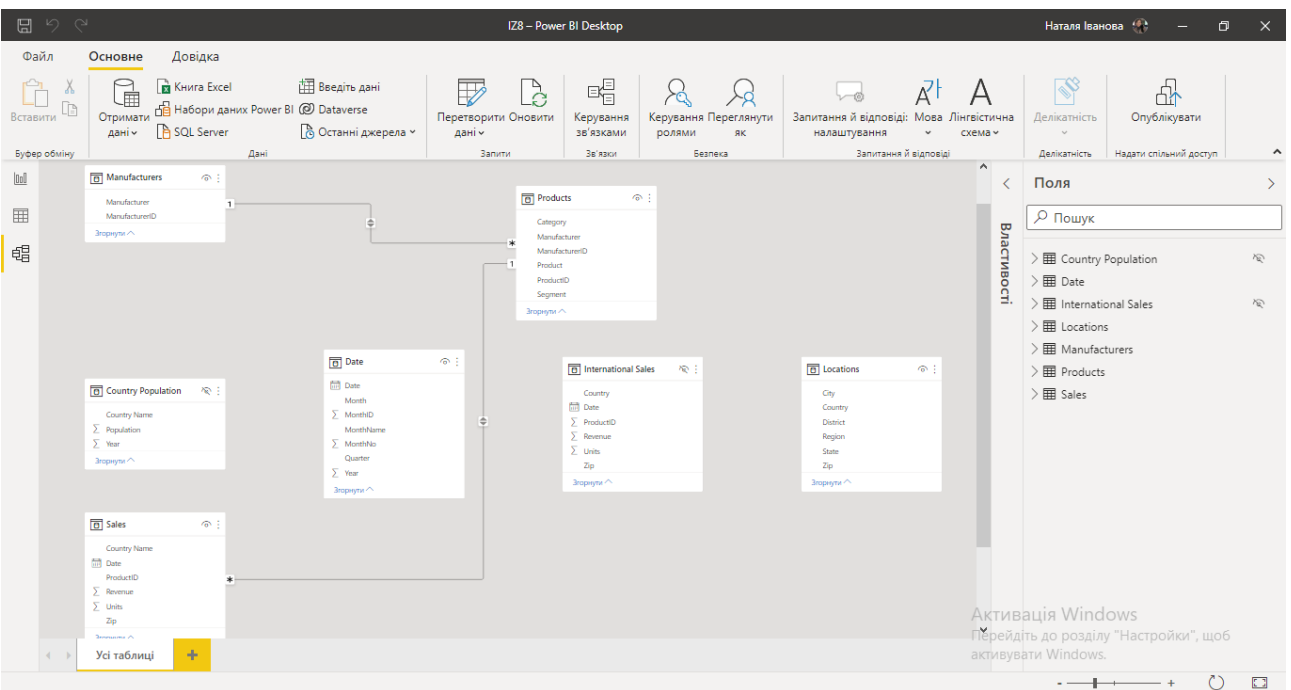

#### 3. Створення обчислюваних стовпців

3.1. Створити зв'язок між таблицею продажів і розташування (Locations)

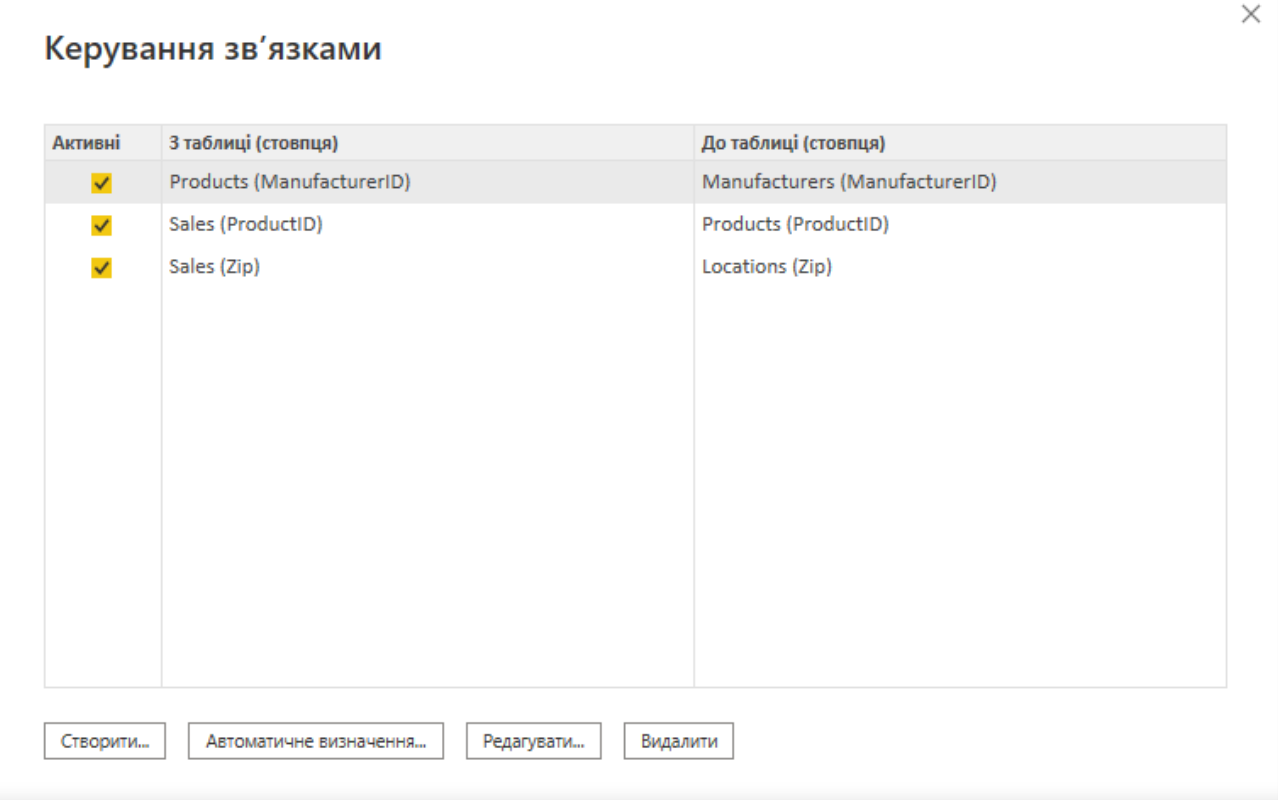

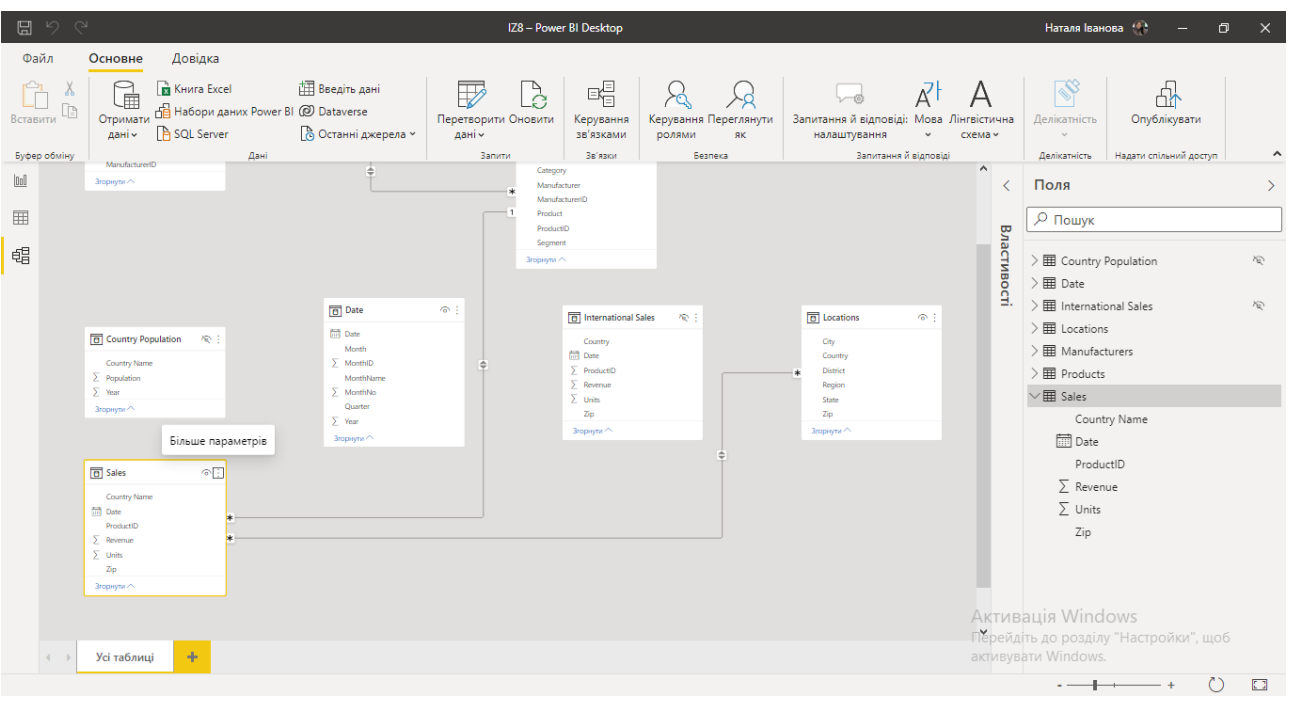

3.2. Перейти в режим перегляду даних і відкрити таблицю Locations (Місцезнаходження). Потрібно об'єднати два стовпці, в яких є інформація про індекс (Zip) та назву країни (Country). Це можна зробити через обчислювальний стовпець.

*Завдання:*

Створити міри до таблиці Sales:

- Total Sales: розрахунок загальної суми продажів (функція SUM). Перевести дану міру в грошові одиниці.
- LY Sales: розрахунок продажів за минулий рік. Відформатувати дану міру як грошову одиницю (функції CALCULATE SAMEPERIODLASTYEAR).
- Sales Var: розрахунок відхилення продажів між поточним і минулим роком. Відформатувати міру як грошову одиницю (різниця між загальними продажами і продажами за минулий рік).
- Sales Var%: розрахунок відхилення продажів між поточним і минулим роком у відсотках. Відформатувати дану міру у відсотки (різниця між загальними продажами і продажами за минулий рік; функція DIVIDE).
- Total VanArsdel Sales: розрахунок продажів VanArsdel.
- % Sales Market Share: процент продажів товарів VanArsdel в загальному обсязі продажів.
- Small Country: обсяг продажів у країнах, де населення менше 6 млн. осіб.
- SalesDate: обсяг продажів від 12.12.2004 р. до 25.10.2009 р.
- SalesMonth: обсяг продажів у грудні.
- SalesSummer: обсяг продажів у влітку.
- SalesWinter: обсяг продажів взимку.
- % Sales USA: процент продажів товарів в USA у загальному обсязі продажів.
- Sales USA Canada: співвідношення продажу в США та Канаді.

#### 4. *Розв'яжіть тестові завдання.*

## **1. Microsoft Power BI - це**

A.професійний інструмент для аналізу і візуалізації даних

B.платформа для бізнес-аналітики та підготовки інтерактивних звітів

C.комплексне програмне забезпечення бізнес-аналізу компанії Microsoft, що об'єднує кілька програмних продуктів, що мають загальний технологічний і візуальний дизайн, з'єднувачів, а також web-сервісів

D.онлайн-аналог, який спеціалізується на моніторингу та аналізу готових звітів

## **2. BI (Business Intelligence) – це**

A.оперативне прийняття обґрунтованих управлінських рішень

B.методи і інструменти перекладу технічної інформації в формат, який легко сприймається і придатний для бізнес-аналізу

C.автоматизація збору, аналізу великих масивів даних і їх візуалізація D.професійний інструмент для аналізу і візуалізації даних

## **3. Мета використання Microsoft Power BI**

A.прийняття обґрунтованих управлінських рішень

B.переклад технічної інформації в формат, який легко сприймається і придатний для бізнес-аналізу

C.автоматизація збору, аналізу великих масивів даних і їх візуалізація D.аналіз і візуалізація даних

## **4. Ринок ВІ сегментується за**

A.компонентами

B.особливостями розгортання

C.галуззю кінцевих користувачів

D.просторовими ознаками

E. всі відповіді вірні

## **5. Найбільш популярним програмним забезпеченням, що використовується для ВІ, є**

A.Microsoft Power BI B.Tableau Desktop C.SAP Analytics Cloud D.Qlik Sense

## **Тема 9. Облікові та фінансові моделі прийняття управлінських рішень Семінар 9. «Облікові та фінансові моделі прийняття управлінських**

## **рішень»**

**Методи контролю:** усне та письмове опитування, спостереження за участю в дискусії, розв'язок розрахункових завдань

#### **Завдання для самостійної роботи:**

1. *Опрацюйте конспект лекцій та рекомендовану літературу для обговорення теоретичних питань теми на семінарському занятті.*

2. *Самостійно опрацюйте питання:*

2.1. Орієнтовні фінансові звіти (баланси)

2.2. Аналіз на основі розрахунку коефіцієнтів за даними звітності

3. *Розв'яжіть тестові завдання.*

## **1. Метою CVP-аналізу є**

A. обчислення обсягу виготовлення продукції, за якого витрати дорівнюють доходам

B. визначення точки беззбитковості

C. пошук оптимальних, найбільш вигідних підприємству витрат

D. відстеження залежності фінансових результатів бізнесу від витрат і об'ємів реалізації продукції

## **2. Точка беззбитковості – це**

A. приріст прибутку у відносному виразі

B. частина виручки, що залишається на покриття постійних витрат і формування прибутку

C. обсяг діяльності, при реалізації якого доходи дорівнюють загальним витратам

D. обсяг діяльності, при якому підприємство стає економічно неефективним

## **3. Центри доходу – це**

A. підрозділи, які є малорентабельними або взагалі некомерційними, але відіграють важливу роль в загальному виробничому процесі

B. його підрозділи, які приносять максимальний прибуток

C. процес визначення обсягів надходження відповідних видів фінансових ресурсів

D. підрозділи, які є рентабельними або комерційними

## **4. Витрати, що змінюються у прямій залежності від змін у обсязі виробництва продукції**

Змінні витрати Постійні витрати Загальні витрати Змішані витрати

## **5. Різниця між фактичною (плановою) виручкою та виручкою в точці беззбитковості**

A. маржинальний запас міцності

- B. маржинальний прибуток
- C. операційний леверидж
- D. немає правильної відповіді

#### *4. Завдання.*

*Закінчити розрахункове завдання «Комплексний аналіз показників діяльності підприємства із застосуванням методу таксономії»*

За даними організації, що досліджується здійснити комплексний аналіз показників діяльності підприємства із застосуванням методу таксономії.

Вимоги:

1) Кількість періодів – 3 роки

2) Критерії, які характеризують діяльність підприємства – обирається самостійно, але не менше 15: («Баланс» - мінімум 6; «Звіт про фінансові ресурси» - мінімум 5; Кількість персоналу – 3), можна додавати іншу інформацію із інших джерел

У якості бази для такого аналізу пропонується використати метод таксономії, який дозволяє у вигляді інтегральних показників рівня розвитку узагальнити ефективність використання економічних (фінансових, матеріальних та трудових) ресурсів підприємства.

І<sup>а</sup> – Показник, що характеризує ефективність використання активів

І<sup>в</sup> – Показник, що характеризує витрати підприємства

 $I_{\text{n}}$  – Показник ефективності використання капіталу підприємства

І<sup>р</sup> – Показник результативності діяльності підприємства

Задля нейтралізації різної природи й розмірності значень показників необхідно провести процедуру стандартизації, яка здійснюється за наступною формулою:

$$
XS_{ij} = \frac{X_{ij} - \overline{X_{ij}}}{S_{ij}}
$$
 (4.1)

де *ij XS* – стандартизоване значення -го показника j-ї групи показників;

*ij <sup>X</sup>* – вихідне значення і-го показника j-ї групи показників;

*i <sup>X</sup>* – середнє значення -го показника;

*i <sup>S</sup>* – середньоквадратичне відхилення -го показника.

На наступному етапі визначається еталонне значення для всіх показників при поділі їх на стимулятори, кількісне зростання яких позитивно впливає на ефективність функціонування, і дестимулятори, низьке значення яких є кращим для розвитку підприємства. Серед показників-стимуляторів доцільно вибрати показники із максимальним за аналізований період значенням, а показниківдестимуляторів – із мінімальним;

Процедура стандартизації даних показників діяльності та їх еталонного значення зображено на рис. 4.1.

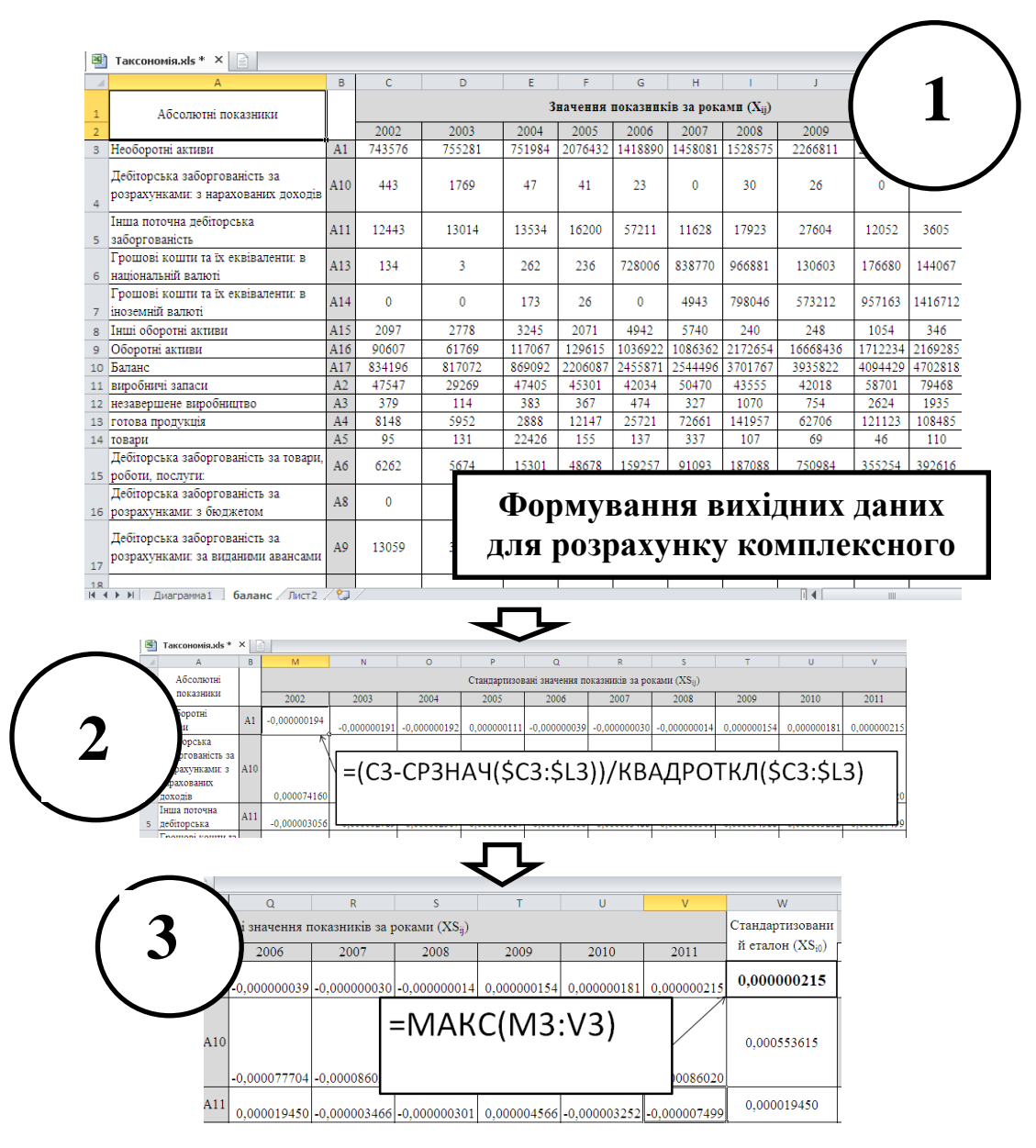

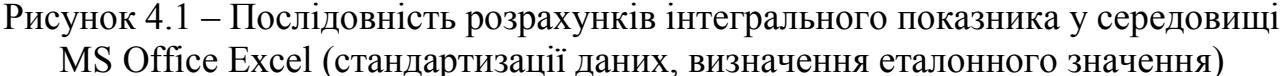

Після визначення еталонного значення необхідно зіставити існуючі значення показників з еталонними для визначення відхилень фактичного результату від можливого, що визначається за однією з метрик – евклідовою відстанню – за такою формулою:

$$
d_{0j} = \sqrt{\sum_{i=1}^{m} (X S_{ij} - X S_{i0})^2}
$$
 (4.2)

де  $d_{0i}$  – відстань між стандартизованими значеннями показників і точками еталона j-й групи показників;

 $XS_{i0}$  – еталонне стандартизоване значення -го показника.

Визначення евклідової відстані слід виконувати у спосіб зображений на рис. 4.2.

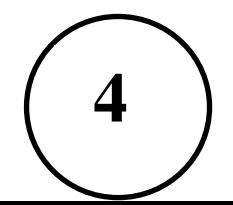

| $\times$<br>E |                                                                                                    |             |             |                           |      |             |             |                         |      |             |    |
|---------------|----------------------------------------------------------------------------------------------------|-------------|-------------|---------------------------|------|-------------|-------------|-------------------------|------|-------------|----|
| в             | $\mathbf{x}$                                                                                                    | $\vee$      | 7           | AA                        | AB   | AC          | <b>AD</b>   | <b>AE</b>               | AF   | AG          | AH |
|               | Евклідова відстань (d <sub>0i</sub> )                                                                                                    |             |             |                           |      |             |             |                         |      |             |    |
|               | 2002                                                                                                    | 2003        | 2004        | 2005                      | 2006 | 2007        | 2008        | 2009                    | 2010 | 2011        |    |
| A1            | 0,0006209                                                                                                    | 0.000434202 | 0.000730965 | 0,000740858   0,000728977 |      | 0,000748422 | 0.000702496 | 0.000723815 0.000657151 |      | 0.000671848 |    |
|               |                                                                                                    |             |             |                           |      |             |             |                         |      |             |    |
| A10           | =KOPEHb((M3-\$W3)^2+(M4-\$W4)^2+(M5-\$W5)^2+(M6-\$W6)^2+(M7-\$W7)^2+(M8-<br>\$W8)^2+(M9-\$W9)^2+(M10-\$W10)^2+(M11-\$W11)^2+(M12-\$W12)^2+(M13-<br>\$W13)^2+(M14-\$W14)^2+(M15-\$W15)^2+(M16-\$W16)^2+(M17-\$W17)^2) |             |             |                           |      |             |             |                         |      |             |    |
| A11           |                                                                                                    |             |             |                           |      |             |             |                         |      |             |    |

Рисунок 4.2 – Послідовність розрахунків визначення інтегрального показника у середовищі в МS Office Excel (евклідова відстань)

Аналіз відхилення фактичного значення показника від еталонного дозволяє визначити резерв підвищення рівня використання досліджуваного виду ресурсу. Безпосереднє визначення інтегральних показників використання ресурсів (I) здійснюється за такою формулою:

$$
I = 1 - \frac{d_{0j}}{d_0}
$$
  
\n
$$
\overline{d_0} = \overline{d_0} + 2S_0;
$$
  
\n
$$
\overline{d_0} = \frac{1}{n} \sum_{j=1}^{n} d_{j0}
$$
  
\n
$$
S_0 = \sqrt{\frac{1}{n} \sum_{j=1}^{n} (d_{0j} - \overline{d_0})^2}
$$
\n(4.3)

Цей показник дозволить узагальнити основні характеристики господарювання підприємства й оцінити фінансовий, матеріальний і трудовий рівень його розвитку.

Визначення інтегрального показника активів підприємства слід виконувати у спосіб зображений на рис.4.3.

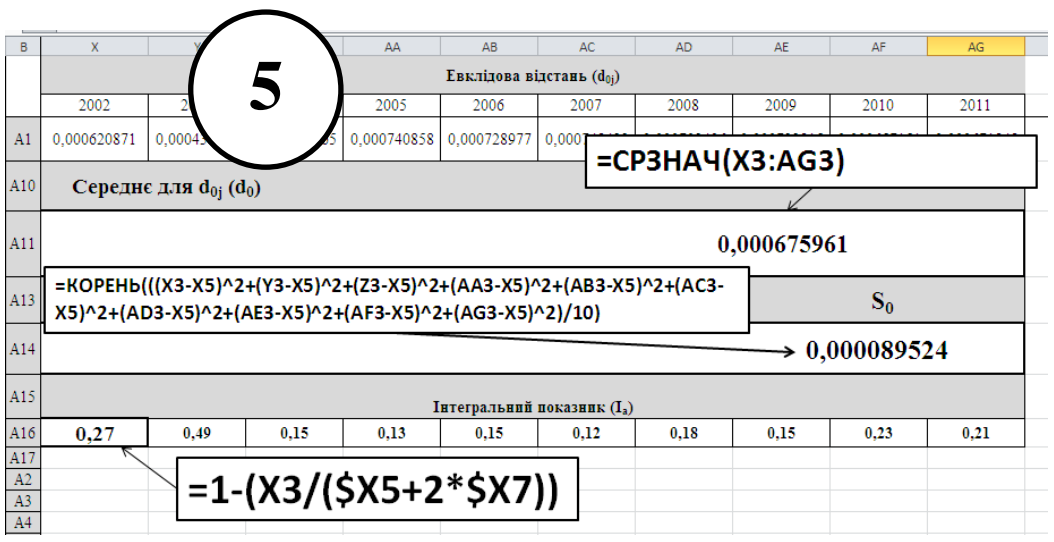

Рисунок 4.3 – Визначення інтегрального показника

Розрахунок комплексного показника використання економічних ресурсів підприємства у цілому за аналізований період, що надає комплексну оцінку стану досліджуваного об'єкта, здійснюється за такою формулою:

$$
K_n = \sqrt[4]{I_{an} \times I_{on} \times I_{nn} \times I_{pn}}
$$
 (4.4)

 $I_{a}$ ,  $I_{B}$ ,  $I_{\pi}$ ,  $I_{p}$  – значення інтегральних показників за даними активів, пасивів, витрат та результатів діяльності, кожний з яких розраховується за формулою (4.3)

Застосування формули (4.4) припускає, що чим більше зменшується один інтегральний показник, тим складніше компенсувати його збільшенням іншого інтегрального показника, оскільки низьке значення хоча б одного з інтегральних показників використання певного виду ресурсів значно знижує комплексну оцінку.

Визначення комплексного показника використання економічних ресурсів підприємства слід виконувати у спосіб зображений на рис. 4.5.

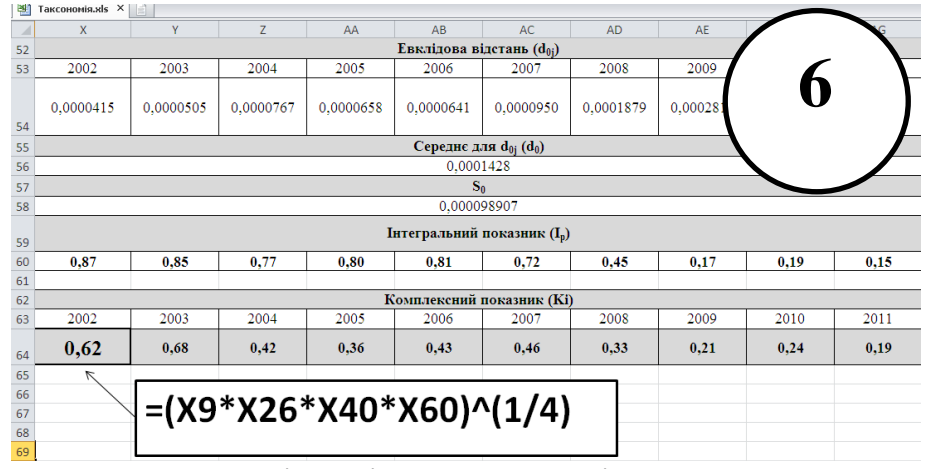

Рисунок 4.5 – Послідовність розрахунків визначення комплексного показника у середовищі МS Office Excel

Використання наведеної методики розрахунку комплексного показника використання економічних ресурсів підприємства обумовлене тим, що зазначені групи показників не є взаємозамінними, і тільки їх паралельний одночасний розвиток забезпечать стійке зростання. При використанні пропонованого алгоритму в якості вихідних можна використовувати як абсолютні, так і відносні показники. Цей інтегральний показник має статичний характер, однак аналіз динаміки його зміни упродовж обраного періоду часу дозволить визначити основні тенденції розвитку досліджуваного об'єкта.

Для виявлення рівня використання ресурсного потенціалу, доцільно ввести шкалу, що визначає границю значення комплексного показника використання економічних ресурсів у цілому так інтегрального показнику кожного їх виду окремо:

 $-$  якщо  $0 \le K_n$  (I) < 0,5, то підприємство належить до категорії проблемних;

 $-$  якщо 0,51 < K<sub>n</sub> (IR)  $\leq$  1, то підприємство варто віднести до успішного.

Запропонована методика оцінки використання економічних ресурсів як основи комплексного аналізу діяльності підприємства дозволить визначити рівень проблемності сформованої ситуації, виявити її причини.

## **Тема 10. Моделі аналізу рішень Семінар 10. «Моделі аналізу рішень»**

**Методи контролю:** усне та письмове опитування, спостереження за участю в дискусії, розв'язок розрахункових завдань

#### **Завдання для самостійної роботи:**

1. *Опрацюйте конспект лекцій та рекомендовану літературу для обговорення теоретичних питань теми на семінарському занятті.* 2. *Самостійно опрацюйте питання:*

2.1. Діаграми впливу

2.2. Прийняття ризикованих рішень за допомогою функції вигідності

3. *Розв'яжіть тестові завдання.*

#### **1. Техніка аналітичного ієрархічного процесу- це**

A.суб'єктивне визначення ймовірностей — може використовуватися для розроблення розподілів імовірностей атрибутних рівнів, коли є невпевненість у цих значеннях

B.процес підтримки прийняття рішень, за умов, коли мають бути враховані як кількісний, так і якісний аспекти прийняття рішення

C.потужний і гнучкий процес підтримки прийняття рішень, що допомагає менеджерам визначати пріоритети та приймати найкращі рішення за умов, коли мають бути враховані як кількісний, так і якісний аспекти прийняття рішення

D.структурована техніка організації та аналізу складні рішення

## **2. Діаграма впливу включає наступні типи змінних для позначення**

A.часовий фактор, ступінь довіри керівника до підлеглих, важливість прийняття правильного рішення, важливість отримати згоду підлеглих виконати рішення

B.ціль, часовий фактор, ступінь довіри та рішення

C.рішення (прямокутник), випадковість(овал), ціль (шестикутник) і функція (закруглений прямокутник)

D.ціль, випадковість та часовий фактор

## **3. Діаграма впливу відображає**

A.залежність однієї змінної від величини іншої

B.схему залежностей всіх змінних в управлінській проблем

C.набір геометричних фігур, щоб зобразити різні елементи

D.графічне подання ситуації, що потребує прийняття рішення і вираження суті зв'язків між її елементами

## **4. MAUA**

A.аналіз багатоатрибутної корисності

B.інструментальний засіб аналізу рішень

C.техніка аналітичного ієрархічного процесу

D.математичне очікування доходу

## **4. Варіант вибору, що може бути описаний, як M(q) < x**

A.обережна ОПР

B.нейтральна ОПР

C.ризикована ОПР

D.немає правильної відповіді

*4. Розрахункове завдання «Застосування методу аналізу ієрархій до складних проблем прийняття рішень»*

Завдання:

1. Відкрити MS Excel, зберегти книгу під назвою «IZ10\_(прізвище)»

2. Визначити проблему і список критеріїв. Виконання завдання передбачає використання MS Excel.

3. Побудувати матрицю парних порівнянь для розглянутих восьми факторів, заповнивши її експертними оцінками по шкалі Сааті.

4. Обчислити головний власний вектор, вектор пріоритетів, λmax, ІП, ВП. Якщо значення ВП буде більше 0,2 скорегувати експертні оцінки

5. Зробити висновки

6. Побудувати матрицю локальних пріоритетів 2-го рівня.

7. Обчислити узагальнений (глобальний) вектор пріоритетів стосовно кінцевої мети.

8. Прийняти рішення по проблемі.

## **Тема 11. Моделі прогнозування в СППР Семінар 11. «Моделі прогнозування в СППР»**

**Методи контролю:** усне та письмове опитування, спостереження за участю в дискусії, розв'язок розрахункових завдань

## **Завдання для самостійної роботи:**

*1. Опрацюйте конспект лекцій та рекомендовану літературу для обговорення теоретичних питань теми на семінарському занятті.*

*2. Самостійно опрацюйте питання:*

2.1. Короткострокове прогнозування на основі ковзних середніх

2.2. Регресійне моделювання

2.3. Нелінійна регресія

*3. Розв'яжіть тестові завдання.*

## **1. Головна мета прогнозів**

A.виявити процеси розвитку явищ

B.передбачити величини змінних на майбутнє

C.побудова моделі найбільш ймовірного майбутнього стану середовища

D.всі відповіді є вірними

#### **2. Умови, за яких екстраполяція може бути ефективно застосована**

A.Якщо назріла необхідність у якісних змінах об'єкта прогнозування і прогнозного фону

B.Якщо в процесі немає управління, тобто не можна встановити залежність зміни його динаміки від зовнішніх впливів

C.Якщо для розвитку об'єкта в минулому характерні якісні зміни

D.Якщо відсутня передісторія розвитку об'єкта

## **3. Недоліки методу прогнозної екстраполяції**

A.недостовірність прогнозних даних при великому періоді попередження;

B.не дає поняття щодо причинно-наслідкового зв'язку;

C.складність збору інформації та розрахунків;

D.неможливість здійснити адаптивний прогноз, що враховує нову інформацію

## **4. Оцінка адекватності регресійної моделі здійснюється за допомогою**

A.стандартного відхилення

B.множинних коефіцієнтів детермінації та кореляції

C.частинних коефіцієнтів детермінації та кореляції

D.всі відповіді вірні

## **5. Якщо фактичне значення r<sup>1</sup> менше за критичне, то**

A.автокореляція вважається неістотною, а випадкова складова – стаціонарним процесом

B.автокореляція вважається істотною, а випадкова складова – динамічним процесом

C.автокореляція вважається неістотною, а випадкова складова – біфуркаційним процесом

D.немає правильної відповіді

4. *Виконання розрахункового завдання «Прогнозування із застосуванням пакету STATISTICA або* MINITAB*»*

Завдання спрямовано на застосування прикладних та статистичних програм для обробки і аналізу даних; відпрацювання техніки проведення розрахунків із використанням SТАТІSТІСА або MINITAB.

Завдання:

1. Обрати три або більше будь-яких показників результатів діяльності суб'єкта господарювання. Кількість спостережень (N): 12 – 30

2. Серед обраних показників обрати залежну зміну, для якої і буде проведено дослідження.

3. Сформувати в ПП Sтатіsтіса або MINITAB робочу книгу «IZ11\_(прізвище)» та імпортувати вихідні дані. При цьому назви стовбців повинні відповідати обраним показникам.

4. Визначити тип зв'язку: лінійний / нелінійний

5. Побудувати лінійну / нелінійну модель залежної змінної

6. Визначити прогнозне значення результативного показника (точкове та інтервальне).

## **Тема 12. Сітьові та оптимізаційні моделі. Семінар 12 «Сітьові та оптимізаційні моделі»**

**Методи контролю:** усне та письмове опитування, спостереження за участю в дискусії, розв'язок розрахункових завдань

## **Завдання для самостійної роботи:**

*1. Опрацюйте конспект лекцій та рекомендовану літературу для обговорення теоретичних питань теми на семінарському занятті.*

*2. Самостійно опрацюйте питання:*

2.1. Понятійний апарат мережевого планування та керування

2.2. Головні характеристики мережевого графа

*3. Розв'яжіть тестові завдання.*

**1. Стан оточення процесу прийняття управлінського рішення, коли учасники рішення заздалегідь знають конкретний результат для кожного варіанта рішення**

A.Ризик

B.Визначеність

C.Невизначеність

D.Реальність

**2. Одним із основних формалізованих підходів до прийняття рішень у різноманітних галузях людської діяльності, де в певних ситуаціях слід обрати найкращий із можливих варіантів дій, є**

A.Граничний аналіз

B.Математичне програмування

C.Метод коефіцієнта NPV

D.Лінійне програмування

## **3. Для вибору найкращого управлінського рішення щодо використання обмежених однорідних ресурсів застосовують метод**

A.Граничного аналізу

B.Математичного програмування

C.Метод коефіцієнта NPV

D.Лінійного програмування

## **4. Результат виконання однієї або декількох робіт**

- A.подія
- B.шлях

C.робота

D.сітьова модель

**5. Мінімальний термін виконання проекту**

A.критична подія

B.критичний шлях

C.критична робота

D.критична сітьова модель

*4. Виконання розрахункового завдання «Оптимізація рекламної кампанії: мінімізація бюджету, максимізація аудиторії».* 

Виконання завдання передбачає використання *MS Excel*, а саме надбудови *«Пошук рішення».*

*Завдання:*

1. Припустимо, що підприємство складає план рекламної компанії нового виробу (товару)<sup>2</sup>. Загальний бюджет на друк і розповсюдження реклами обмежений і складає 750000 грн. + ij<sup>3</sup> тис. грн., загальну кількість читачів рекламних об'яв потрібно довести при можливості до 8,iji млн. чоловік. Вирішено розташувати рекламу в 5 інтернет ресурсах, кожне із яких має свою кількість читачів і різну вартість реклами.

2. Побудувати таблиці 1 та 2.

3. Розрахувати в таблиці 1:

 загальну вартість розміщених об'яв як добуток вартості однієї об'яви та кількості розміщених об'яв;

 загальну кількість читачів з урахуванням кількості об'яв як добуток кількості читачів інтернет-ресурсу і кількості розміщених об'яв на цьому ресурсі;

 питому вагу вартості об'яв на конкретному інтернет-ресурсі в загальній вартості витрат.

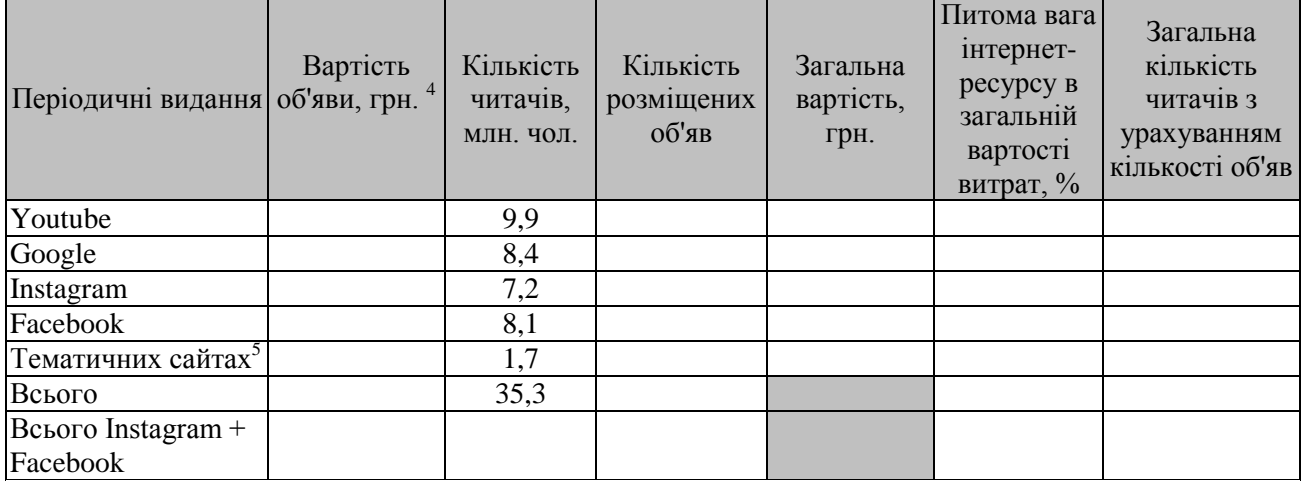

Таблиця 1 - Розрахунок оптимального охвату аудиторії

-

 $2$  Конкретизувати, який саме товар

<sup>3</sup> *i* – передостання цифра студентського квитка; *j* –остання цифра студентського квитка

<sup>4</sup> Необхідно провести дослідження щодо розміщення реклами на відповідних ресурсах (враховуючи товар, цільову аудиторію тощо) і визначитися із вартістю реклами

<sup>5</sup> Зазначити, які саме із урахуванням виробу (товару)

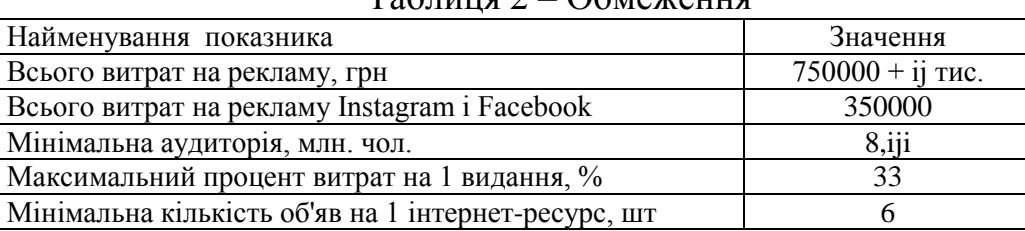

Таблиця 2 *–* Обмеження

3. Використовуючи вбудовану функцію *«ПОШУК РІШЕННЯ»* з меню *«Сервіс»* потрібно досягнути максимальної кількості читачів з найменшими витратами за такими обмеженнями (див. табл.2):

- у кожному виданні потрібно розташувати мінімум шість об'яв;
- не можна витрачати більше однієї третини коштів на одне видання;
- $\checkmark$  загальна вартість реклами у «Instagram» і «Facebook» не має перевищувати 350000 грн.
- $\checkmark$  загальна вартість реклами не має перевищувати 750000 + ij тис грн.
- загальна кількість читачів з урахуванням кількості об'яв має бути не менше 8,iji млн. чол.

4. Завантажити роботу в СЕЗН Moodle

Методичні вказівки та приклад розв'язку розміщено на сайті СЕЗН Moodle

## **Тема 13. Імітаційні (симуляційні) моделі Семінар 13 «Імітаційні (симуляційні) моделі»**

**Методи контролю:** усне та письмове опитування, спостереження за участю в дискусії, розв'язок розрахункових завдань

## **Завдання для самостійної роботи:**

*1. Опрацюйте конспект лекцій та рекомендовану літературу для обговорення теоретичних питань теми на семінарському занятті.*

*2. Самостійно опрацюйте питання:*

2.1. Приклади імітаційного моделювання

2.2. Програмне забезпечення імітаційного моделювання

*3. Розв'яжіть тестові завдання.*

**1. Стан оточення процесу прийняття управлінського рішення, коли учасники рішення заздалегідь знають конкретний результат для кожного варіанта рішення**

- E. Ризик
- F. Визначеність
- G. Невизначеність
- H. Реальність

**2. Одним із основних формалізованих підходів до прийняття рішень у різноманітних галузях людської діяльності, де в певних ситуаціях слід обрати найкращий із можливих варіантів дій, є**

E. Граничний аналіз

F. Математичне програмування

G.Метод коефіцієнта NPV

H.Лінійне програмування

## **3. Для вибору найкращого управлінського рішення щодо використання обмежених однорідних ресурсів застосовують метод**

E. Граничного аналізу

F. Математичного програмування

G.Метод коефіцієнта NPV

H.Лінійного програмування

## **4. Спосіб дослідження невизначених (стохастичних) економічних об'єктів і процесів, коли не повністю (до певної міри) відомими є внутрішні взаємодії в цих системах**

A.метод агентського моделювання

B.метод статистичного моделювання

C.метод імітаційного моделювання

D.всі відповіді вірні

## 5. **Система імітаційного моделювання, що має Web-інтерфейс**

A.ARIS B.Ithink C.ІМ Arena D.всі відповіді вірні

*4. Виконання розрахункового завдання «Імітаційне моделювання показників діяльності досліджуваного підприємства».* 

Виконання завдання передбачає використання *MS Excel* (*СЛЧИС ()*  (*RAND()*)*, СЛУЧМЕЖДУ ()* (*RANDBETWEEN ()*) «*Генератор случайных чисел»* (*«Random Numbers Generation»*) доповнення *Data Analysis*)*.*

**Завдання.** За даними досліджуваного підприємства:

1. Побудувати імітаційну модель будь-якого із бізнес-процесів / показників діяльності

2. Проаналізувати чутливість показників в середовищі Microsoft Excel *Функціонал пакету Microsoft Excel для імітаційного модулювання:*

Проведення імітаційних експериментів у середовищі пакета Microsoft Excel можна здійснити двома способами - за допомогою вбудованих функцій *СЛЧИС ()* (або *RAND()*)*, СЛУЧМЕЖДУ ()* (або *RANDBETWEEN ()*) і шляхом використання інструменту *Генератор случайных чисел* (*«Random Numbers Generation»*) доповнення *Data Analysis*.

Застосування вбудованих функцій доцільно лише в тому випадку, коли ймовірності реалізації всіх значень випадкової величини вважаються однаковими, тобто, обмежено випадком рівноімовірного розподілу досліджуваних показників.

Тоді для імітації значень необхідної змінної можна скористатися математичної функцією *СЛЧИС()* або *RAND().*

#### *Функція СЛЧИС()* або *RAND()*

Функція СЛЧИС() повертає рівномірно розподілене випадкове число *Е*, більше або рівне 0 і менше 1, тобто: 0<=*E*<1.

Структура функції:

*= СЛЧИС()* або *RAND()*

Шляхом нескладних перетворень за допомогою цієї функції можна отримати будь-яке дійсне число. Наприклад, щоб отримати випадкове число між *a* і *b*, досить задати у будь-якої чарунці електронної таблиці наступну формулу:

 $= a + (b - a)^* C J V U C (a 60 = a + (b - a)^* R A N D)$ 

Ця функція не має аргументів. Якщо в електронній таблиці встановлений режим автоматичних обчислень, прийнятий за умовчанням, то результат, який повертається функцією, буде змінюватися всякий раз, коли відбувається введення або коригування даних. У режимі ручних обчислень перерахунок всієї електронної таблиці здійснюється тільки після натискання клавіші F9.

Функцію зручно використовувати в деяких випадках для генерації значень ймовірності подій, а також дійсних чисел.

*Функція НОРМОБР* або *NORMINV*

Нормальний розподіл моделюється з використанням функції *НОРМОБР()*  або *NORMINV()*, яка дозволяє отримати нормальний розподіл даних за значеннями їх ймовірностей до заданого середнього значення і стандартного відхилення.

Функція *НОРМОБР()* або *NORMINV()* повертає зворотний нормальний розподіл для вказаного середнього та стандартного відхилення.

Структура функції:

## *= НОРМОБР(вероятность;среднее;стандартное\_откл),*  або *NORMINV(probability,mean,standard\_dev)*

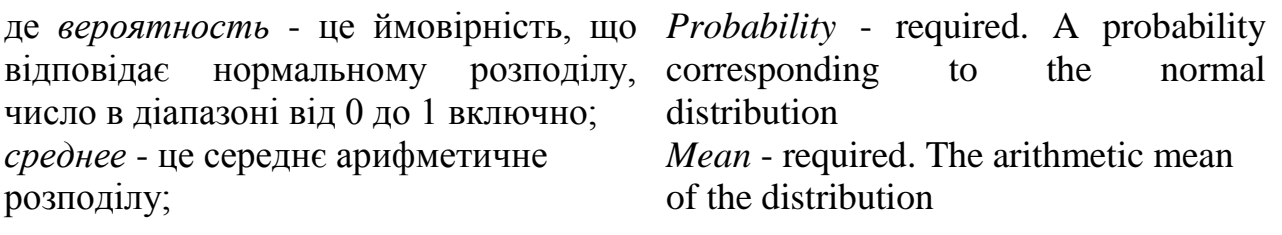

*стандартное\_откл* - це стандартне *Standard\_dev* - required. The standard відхилення розподілу, позитивне deviation of the distribution. число.

У імітаційної моделі на основі вхідних даних за допомогою формул виконується розрахунок вихідних показників, які теж мають імовірнісний характер.

*Аналіз чутливості в Microsoft Excel.* Аналіз чутливості показників широко використовується в практиці фінансового менеджменту. У загальному випадку він зводиться до дослідження залежності деякого результуючого показника від варіації значень показників, що використовуються у його визначенні. Іншими словами, цей метод дозволяє одержати відповіді на питання виду: що буде з результуючою величиною, якщо зміниться значення деякої вхідної величини?

Проведення подібного аналізу припускає виконання наступних етапів.

1. Задається взаємозв'язок між вхідними і результуючими показниками у виді математичного рівняння або нерівності.

2. Визначаються найбільш ймовірні значення для вхідних показників і можливі діапазони їхніх змін.

3. Шляхом зміни значень вхідних показників досліджується їхній вплив на кінцевий результат.

Звичайна процедура аналізу чутливості припускає зміну одного вхідного показника, у той час як значення інших вважаються постійними величинами.

Табличний процесор Microsoft Excel надає користувачу широкі можливості по моделюванню подібних розрахунків. Для цього в ньому реалізовано спеціальний засіб *Таблиця підстановки*.

Застосування таблиць підстановки дозволяє швидко розрахувати, переглянути і порівняти вплив на результат будь-якої кількості варіацій одного показника.

#### *Приклад розрахунку «Імітаційна модель»*

Підприємець збирається відкрити підприємство, яке буде займатися виробництвом і продажем вакуумних / внутрішньоканальних навушників. Використовуючи модуль Data Analysis Microsoft Excel, побудувати імітаційну модель майбутнього підприємства. Знайти прибуток підприємства від виробництва та продажу навушників, якщо відомо:

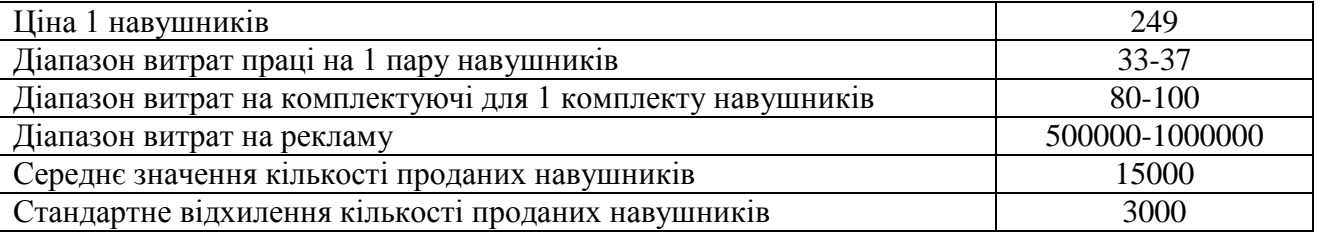

#### *Технологія проведення імітаційного моделювання*

- 1. Завантажити табличний процесор Microsoft Excel.
- 2. На Листі 1 ввести вхідні дані і підготувати таблицю для імітаційної моделі (рисунок 13.1).

|                | Імітаційна модель виробництва та продажів навушників |                                                 |                                                         |                       |                                                   |                                 |                     |          |  |
|----------------|------------------------------------------------------|-------------------------------------------------|---------------------------------------------------------|-----------------------|---------------------------------------------------|---------------------------------|---------------------|----------|--|
| $\overline{2}$ |                                                      |                                                 |                                                         | Вихідні дані          |                                                   |                                 |                     |          |  |
| 3              |                                                      | Ціна 1 комплекту навушників                     |                                                         | 249                   |                                                   |                                 |                     |          |  |
| 4              |                                                      | Діапазон витрат праці на 1 пару навушників      |                                                         | 33-37                 | Середнє значення кількості проданих<br>навушників | 15000                           |                     |          |  |
| 5.             | комплекту навушників                                 | Діапазон витрат на комплектуючі для 1           |                                                         | 80-100                | проданих навушників                               | Стандартне відхилення кількості |                     | 3000     |  |
| 6              | Діапазон витрат на рекламу                           |                                                 |                                                         | 500000-<br>1000000    |                                                   |                                 |                     |          |  |
|                |                                                      |                                                 |                                                         |                       |                                                   |                                 |                     |          |  |
| 8              | No<br>спостереження                                  | Витарти праці на<br>1 виріб (товар,<br>послугу) | Витрати на<br>комплектуюч<br>і для 1 виробу<br>(товару, | Витарти на<br>рекламу | Кількість<br>проданих<br>виробів<br>(товарів,     | Загальний<br>дохід              | Загальні<br>витрати | Прибуток |  |
| 9              |                                                      |                                                 | послуги)                                                |                       | послуг)                                           |                                 |                     |          |  |
| 10             | 2                                                    |                                                 |                                                         |                       |                                                   |                                 |                     |          |  |
| 11             | 3                                                    |                                                 |                                                         |                       |                                                   |                                 |                     |          |  |
| 12             | 4                                                    |                                                 |                                                         |                       |                                                   |                                 |                     |          |  |
| 13             | 5                                                    |                                                 |                                                         |                       |                                                   |                                 |                     |          |  |
| 14             | 6                                                    |                                                 |                                                         |                       |                                                   |                                 |                     |          |  |
| 15             | 7                                                    |                                                 |                                                         |                       |                                                   |                                 |                     |          |  |
| 16             | 8                                                    |                                                 |                                                         |                       |                                                   |                                 |                     |          |  |
| 17             | 9                                                    |                                                 |                                                         |                       |                                                   |                                 |                     |          |  |
| 18             | 10                                                   |                                                 |                                                         |                       |                                                   |                                 |                     |          |  |
| 19<br>nn       |                                                      |                                                 |                                                         |                       |                                                   |                                 |                     |          |  |
|                | $\rightarrow$                                        | <b>Example</b>                                  | $^{\rm (+)}$                                            |                       |                                                   |                                 |                     |          |  |
|                | Готово                                               |                                                 |                                                         |                       |                                                   |                                 |                     |          |  |
|                |                                                      |                                                 |                                                         |                       |                                                   |                                 |                     |          |  |

Рисунок 13.1 – Підготовка таблиці для імітації

3. Ввести формули для розрахунку, використовуючи вбудовані функції *RAND()* і *NORMINV()*

Функції вставляються за допомогою майстра функцій (виклик майстра функцій: команда *Вставка – Функція* або кнопка *Вставка функції* в рядку формул процесора Microsoft Excel). Формули для першого спостереження дивись на рисунку 13.2.

- 4. Виконати копіювання формул для наступних спостережень (таких спостережень може бути 100, 500, 1000, 2000 і т.д.). Копіювання формул виконується за допомогою автозаповнення:
	- виділити клітинку з результатом (повинна містити формулу);

- підвести покажчик в правий нижній кут цієї клітинки, щоб він прийняв вид **+** і при натиснутій лівій кнопці миші протягнути до кінця блоку, в який копіюються формули.

5. Формульний вид отриманого документа зображений на рисунку 13.3, а на рисунку 13.4 вид того ж документа з отриманими даними.

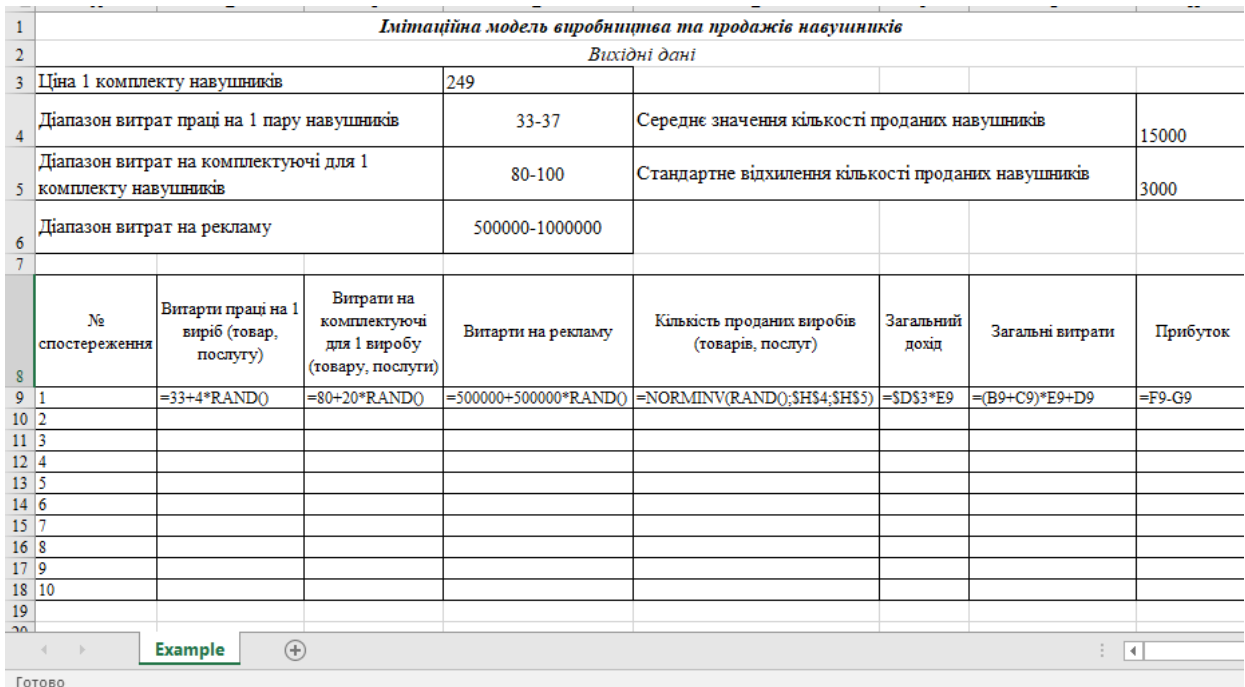

Рисунок 13.2 – Введення формул для першого спостереження

|                           | $\mathbf{A}$               | $\mathbf{B}$                                    | $\mathbf{C}$                                                    | D                     | E                                                    | F                  | G                | H        |
|---------------------------|----------------------------|-------------------------------------------------|-----------------------------------------------------------------|-----------------------|------------------------------------------------------|--------------------|------------------|----------|
|                           |                            |                                                 |                                                                 |                       | Імітаційна модель виробництва та продажів навушників |                    |                  |          |
| $\overline{2}$            |                            |                                                 |                                                                 |                       | Вихідні дані                                         |                    |                  |          |
| 3                         |                            | Ціна 1 комплекту навушників                     |                                                                 | 249                   |                                                      |                    |                  |          |
| $\overline{4}$            |                            | Діапазон витрат праці на 1 пару навушників      |                                                                 | 33-37                 | Середнє значення кількості проданих навушників       |                    | 15000            |          |
| 5.                        | комплекту навушників       | Діапазон витрат на комплектуючі для 1           |                                                                 | 80-100                | Стандартне відхилення кількості проданих навушників  |                    |                  | 3000     |
| 6                         | Діапазон витрат на рекламу |                                                 |                                                                 | 500000-1000000        |                                                      |                    |                  |          |
|                           |                            |                                                 |                                                                 |                       |                                                      |                    |                  |          |
| 8                         | No<br>спостереження        | Витарти праці на 1<br>виріб (товар,<br>послугу) | Витрати на<br>комплектуючі<br>для 1 виробу<br>(товару, послуги) | Витарти на рекламу    | Кількість проданих виробів<br>(товарів, послуг)      | Загальний<br>похіп | Загальні витрати | Прибуток |
| 9                         | $\vert$ 1                  | $=33+4*$ RANDO                                  | $=80+20$ <sup>*</sup> RAND()                                    | =500000+500000*RAND() | =NORMINV(RAND();\$H\$4;\$H\$5) = \$D\$3*E9           |                    | $=(B9+C9)*E9+D9$ | $=F9-G9$ |
| 10 2                      |                            |                                                 |                                                                 |                       |                                                      |                    |                  |          |
| $11 \overline{\smash{3}}$ |                            |                                                 |                                                                 |                       |                                                      |                    |                  |          |
| 12 4<br>13 5              |                            |                                                 |                                                                 |                       |                                                      |                    |                  |          |
| 14 6                      |                            |                                                 |                                                                 |                       |                                                      |                    |                  |          |
| 15 7                      |                            |                                                 |                                                                 |                       |                                                      |                    |                  |          |
| 16 8                      |                            |                                                 |                                                                 |                       |                                                      |                    |                  |          |
| 17 <sup>2</sup>           |                            |                                                 |                                                                 |                       |                                                      |                    |                  |          |
|                           | 18 10                      |                                                 |                                                                 |                       |                                                      |                    |                  |          |
| 19                        |                            |                                                 |                                                                 |                       |                                                      |                    |                  |          |
| 20 <sub>0</sub>           | 4<br>Готово                | $\bigoplus$<br><b>Example</b>                   |                                                                 |                       |                                                      |                    | $\vert$ 4        |          |

Рисунок 13.3 – Формульний вид таблиці

|                | $\mathbf{A}$   | $\mathbf{B}$          | $\mathbf{C}$        | D              | E                             | F         | G          | H           |
|----------------|----------------|-----------------------|---------------------|----------------|-------------------------------|-----------|------------|-------------|
| $\overline{3}$ |                | Ціна 1 комплекту      |                     | 249            |                               |           |            |             |
|                |                | Діапазон витрат праці |                     |                | Середнє значення кількості    |           |            | 15000       |
| 4              |                | на 1 пару навушників  |                     |                | 33-37<br>проданих навушників  |           |            |             |
|                |                | Діапазон витрат на    |                     |                | Стандартне відхилення         |           |            |             |
|                |                |                       |                     | 80-100         |                               |           |            | 3000        |
| 5.             |                | комплектуючі для 1    |                     |                | кількості проданих навушників |           |            |             |
|                |                | Діапазон витрат на    |                     | 500000-        |                               |           |            |             |
| 6              | рекламу        |                       |                     | 1000000        |                               |           |            |             |
| 7              |                |                       |                     |                |                               |           |            |             |
|                |                | Витарти               | Витрати             |                | Кількість                     |           |            |             |
|                | No             | праці на              | на                  |                | проданих                      | Загальний | Загальні   |             |
|                | спостер        | 1 виріб               | комплек             | Витарти на     | виробів                       |           |            | Прибуток    |
|                | еження         | (товар,               | туючі               | рекламу        | (товарів,                     | дохід     | витрати    |             |
| 8              |                | послугу)              | для 1               |                | послуг)                       |           |            |             |
| $\mathbf Q$    | 1              | 33,076427             | 88.297402           | 922084,3008    | 17959.29781                   | 4471865.2 | 3101873,05 | 1369992.104 |
| 10             | $\overline{2}$ |                       | 33,432558 81,543228 | 689799.644     | 12434,1783                    | 3096110.4 | 2119429.07 | 976681,3323 |
| 11             | 3              | 34,302729             | 97.79049            | 701007,4822    | 10532,55265                   | 2622605.6 | 2092286,27 | 530319,3454 |
| 12             | 4              | 36.194088             | 83.38953            | 892958.0177    | 15158.78857                   | 3774538.4 | 2705700.8  | 1068837.555 |
| 13             | 5              | 35,938477             | 86,877882           | 659898,6468    | 13504,09983                   | 3362520.9 | 2318423,01 | 1044097,844 |
| 14             | 6              | 34,22059              | 90,340014           | 797138,1213    | 13342,32852                   | 3322239,8 | 2459066,62 | 863173,176  |
| 15             | 7              | 35,013702             | 96,848399           | 502075.2237    | 16265,78454                   | 4050180.3 | 2646915,74 | 1403264,61  |
| 16             | 8              | 33,109079             | 82,232987           | 857367,0878    | 10880,35174                   | 2709207.6 | 2112329,34 | 596878,2466 |
| 17             | 9              | 33,047734             | 83.833358           | 906505.0578    | 12598,03342                   | 3136910.3 | 2378976,96 | 757933,361  |
| 18             | 10             | 34,858811             | 99,6093             | 775055,746     | 19067,67009                   | 4747849,9 | 3339049.33 | 1408800.527 |
| 19             |                |                       |                     |                |                               |           |            |             |
|                |                |                       | <b>Example</b>      | $^{\circledR}$ |                               |           |            |             |
|                | Готово         |                       |                     |                |                               |           |            |             |

Рисунок 13.4 – Вид таблиці з даними

Результати імітаційного експерименту можуть бути доповнені статистичним аналізом, а також використовуватися для побудови прогнозних моделей і сценаріїв. Проведення статистичного аналізу отриманих результатів особливо ефективно із застосуванням інструментів аналізу *Описова статистика*, *Кореляція*, *Коваріація*, *Дисперсійний аналіз*.

*Приклад аналізу чутливості в Microsoft Excel»*

Відомо, що підприємство займається виробництвом і продажем вакуумних навушників при наступних умовах:

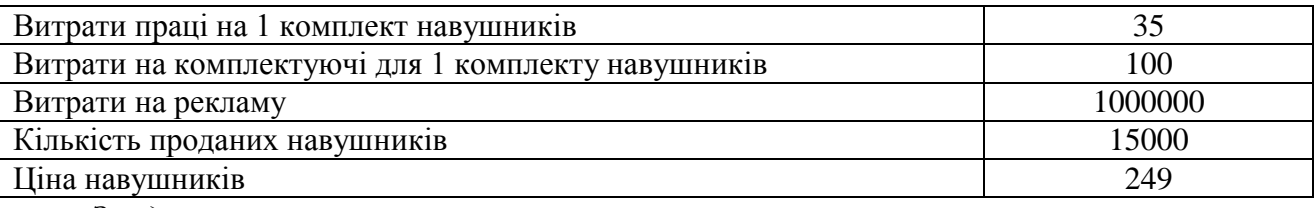

*Завдання*:

1) Знайти загальний дохід і загальні витрати, а потім прибуток від продажу принтерів.

2) Варіюючи значення кількості проданих принтерів від 10000 до 20000 штук з кроком 2000 і, використовуючи таблицю підстановки, отримати значення прибутку.

3) На окремому аркуші створити точкову діаграму аналізу чутливості прибутку до кількості проданих принтерів.

*Технологія використання інструменту «Таблиця підстановки»* 1. Завантажити табличний процесор Microsoft Excel.

2. Ввести вхідні дані і розрахувати загальний дохід і загальні витрати (рис. 13.5).

|                 | $\bf{A}$                                                                                          | B       | $\mathcal{C}$ | D                          | E                                                            |  |  |  |
|-----------------|---------------------------------------------------------------------------------------------------|---------|---------------|----------------------------|--------------------------------------------------------------|--|--|--|
|                 |                                                                                                   |         |               | Аналіз чутливості прибутку |                                                              |  |  |  |
| $\overline{2}$  | Витрати праці на 1 комплект навушників                                                            | 35      |               | Загальний дохід            | $=B5*B6$                                                     |  |  |  |
|                 | Витрати на комплектуючі для 1 комплекту                                                           |         |               |                            |                                                              |  |  |  |
| 3               | навушників                                                                                        | 100     |               |                            | Загальні витрати  = (В2+В3)*В5+В4                            |  |  |  |
| $\overline{4}$  | Витрати на рекламу                                                                                | 1000000 |               |                            |                                                              |  |  |  |
| 5.              | Кількість проданих навушників                                                                     | 15000   |               |                            |                                                              |  |  |  |
| 6               | Ціна навушників                                                                                   | 249     |               |                            |                                                              |  |  |  |
|                 |                                                                                                   |         |               |                            |                                                              |  |  |  |
| 8               |                                                                                                   |         |               |                            |                                                              |  |  |  |
| 9               |                                                                                                   |         |               |                            | Активація Windows                                            |  |  |  |
| 10 <sup>1</sup> |                                                                                                   |         |               |                            | Перейдіть до розділу "Настройки", щоб<br>активувати Windows. |  |  |  |
| Готово          | $\bigoplus$<br>$\frac{1}{2}$ $\frac{1}{2}$<br><b>Example 2</b><br>Example<br>$\mathbb{R}$<br>180% |         |               |                            |                                                              |  |  |  |

Рисунок 13.5 – Введення вхідних даних і розрахунок показників

3. Підготувати дані для таблиці підстановки (дивися рисунок 13.6).

Зверніть увагу на наступне:

- *клітинки, які містять варійовані значення та результати обчислень, повинні займати сусідні колонки або рядки*. У нашому прикладі варійовані значення знаходяться в діапазоні D7:D12, а результати обчислень повинні будуть з'явитися в діапазоні клітин E7:E12.

- *в першій клітинці стовпчика або рядка, що будуть містить результати обчислень, обов'язково повинна бути задана формула, яка зв'язує показники*! Формула повинна прямо або опосередковано посилатися на одну й ту ж саму вхідну клітинку. У нашому прикладі формула знаходиться в клітинці E6 і побічно посилається на одну й ту ж саму чарунку B5 (кількість проданих принтерів).

|                | $\mathbf{A}$                                                                              | <sub>B</sub> | $\mathbf C$ | D                                           | E                |  |  |  |
|----------------|-------------------------------------------------------------------------------------------|--------------|-------------|---------------------------------------------|------------------|--|--|--|
|                |                                                                                           |              |             | Аналіз чутливості прибутку                  |                  |  |  |  |
| $\mathcal{D}$  | Витрати праці на 1 комплект навушників                                                    | 35           |             | Загальний дохід                             | $=B5*B6$         |  |  |  |
|                | Витрати на комплектуючі для 1 комплекту                                                   |              |             |                                             |                  |  |  |  |
| 3              | навушників                                                                                | 100          |             | Загальні витрати                            | $=(B2+B3)*B5+B4$ |  |  |  |
| 4              | Витрати на рекламу                                                                        | 1000000      |             |                                             |                  |  |  |  |
| 5              | Кількість проданих навушників                                                             | 15000        |             |                                             | Прибуток         |  |  |  |
|                | Ціна навушників                                                                           |              |             | Кількість проданих<br>навушників (значення, |                  |  |  |  |
| 6              |                                                                                           | 249          |             | які варіюються)                             | $=E2-E3$         |  |  |  |
| 7              |                                                                                           |              |             | 10000                                       |                  |  |  |  |
| 8              |                                                                                           |              |             | $=D7+2000$                                  |                  |  |  |  |
| $\overline{9}$ |                                                                                           |              |             | $=$ D8+2000                                 |                  |  |  |  |
| 10             |                                                                                           |              |             | $=D9+2000$                                  |                  |  |  |  |
| 11             |                                                                                           |              |             | $=D10+2000$                                 |                  |  |  |  |
| 12             |                                                                                           |              |             | $=D11+2000$                                 |                  |  |  |  |
| 13             |                                                                                           |              |             |                                             |                  |  |  |  |
| Готово         | $\left( \widehat{+}\right)$<br>Example<br><b>Example 2</b><br>$\frac{1}{2}$ $\frac{1}{2}$ |              |             |                                             |                  |  |  |  |

Рисунок 13.6 – Підготовка даних для використання таблиці підстановки

4. Виконати розрахунок прибутку за допомогою таблиці підстановки:

1) Виділити діапазон чарунок D6: E12

2) Виконати команду *Дані – Аналіз «Якщо» - Таблиця даних*

3) У вікні діалогу «Таблиця данних» вибрати поле, як показано на рисунку 14.7, і вказати адресу клітинки B5, в яку Excel буде підставляти значення показника, що змінюється.

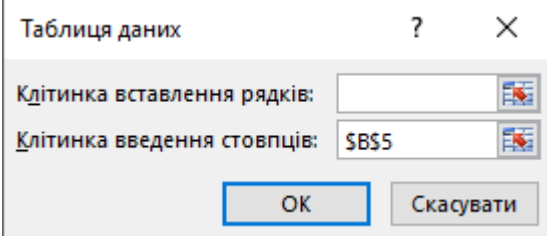

Рисунок 13.7 – Вікно діалогу інструменту «Таблица данных»

4) Натиснути командну кнопку ОК. В результаті будуть отримані наступні результати (дивися рисунок 13.8, формульний вигляд цього документа - рисунок 13.9).

|                  | $\mathsf{A}$                            | $\overline{B}$              | C | D                                           | E        |
|------------------|-----------------------------------------|-----------------------------|---|---------------------------------------------|----------|
| 1                |                                         |                             |   | Аналіз чутливості прибутку                  |          |
| $\overline{2}$   | Биграти праці на т<br>комплект          | 35                          |   | Загальний дохід                             | 3735000  |
| 3                | <b>ВИГРАНИ КА</b><br>комплектуючі для 1 | 100                         |   | Загальні витрати                            | 3025000  |
| 4                | Витрати на рекламу                      | 1000000                     |   |                                             |          |
| 5                | Кількість проданих<br>навушників        | 15000                       |   |                                             | Прибуток |
|                  | Ціна навушників                         | 249                         |   | Кількість проданих<br>навушників (значення, |          |
| 6                |                                         |                             |   | які варіюються)                             | 710000   |
| 7                |                                         |                             |   | 10000                                       | 140000   |
| 8                |                                         |                             |   | 12000                                       | 368000   |
| $\boldsymbol{Q}$ |                                         |                             |   | 14000                                       | 596000   |
| 10               |                                         |                             |   | 16000                                       | 824000   |
| 11               |                                         |                             |   | 18000                                       | 1052000  |
| 12               |                                         |                             |   | 20000                                       | 1280000  |
|                  | Example_2<br>Example                    | $\left( \widehat{+}\right)$ |   |                                             |          |
| Готово           |                                         |                             |   |                                             |          |

Рисунок 13.8 – Таблиця з підсумковими даними

|                                                                 | $\mathbf{A}$                  | <sub>B</sub> | $\mathbf C$ | D                                               | E                |
|-----------------------------------------------------------------|-------------------------------|--------------|-------------|-------------------------------------------------|------------------|
|                                                                 | Аналіз чутливості прибутку    |              |             |                                                 |                  |
|                                                                 | Витрати праці на 1 комплект   |              |             |                                                 |                  |
| $\overline{2}$                                                  | навушників                    | 35           |             | Загальний дохід                                 | $=$ B5*B6        |
|                                                                 | Витрати на комплектуючі для 1 |              |             |                                                 |                  |
| 3                                                               | комплекту навушників          | 100          |             | Загальні витрати                                | $=(B2+B3)*B5+B4$ |
| 4                                                               | Витрати на рекламу            | 1000000      |             |                                                 |                  |
| 5                                                               | Кількість проданих навушників | 15000        |             |                                                 | Прибуток         |
|                                                                 | Ціна навушників               |              |             | Кількість проданих<br>навушників (значення, які |                  |
| 6                                                               |                               | 249          |             | варіюються)                                     | $=E2-E3$         |
|                                                                 |                               |              |             | 10000                                           | $=TABLE(35)$     |
| 8                                                               |                               |              |             | $=D$ 7+2000                                     | $=TABLE(35)$     |
| $\mathbf{Q}$                                                    |                               |              |             | $=$ D8+2000                                     | $=TABLE(35)$     |
| 10                                                              |                               |              |             | $=$ D9+2000                                     | $=TABLE(:B5)$    |
| 11                                                              |                               |              |             | $=$ D10+2000                                    | $=TABLE(35)$     |
| 12                                                              |                               |              |             | $=D11+2000$                                     | $=TABLE(:B5)$    |
| $(\text{+})$<br>Example<br>Example_2<br>$\vert \vert$<br>Favana |                               |              |             |                                                 |                  |

Рисунок 13.9 – Формульний вид таблиці

5) На окремому листі створити точкову діаграму аналізу чутливості прибутку до кількості проданих принтерів (дивися рисунок 13.10).

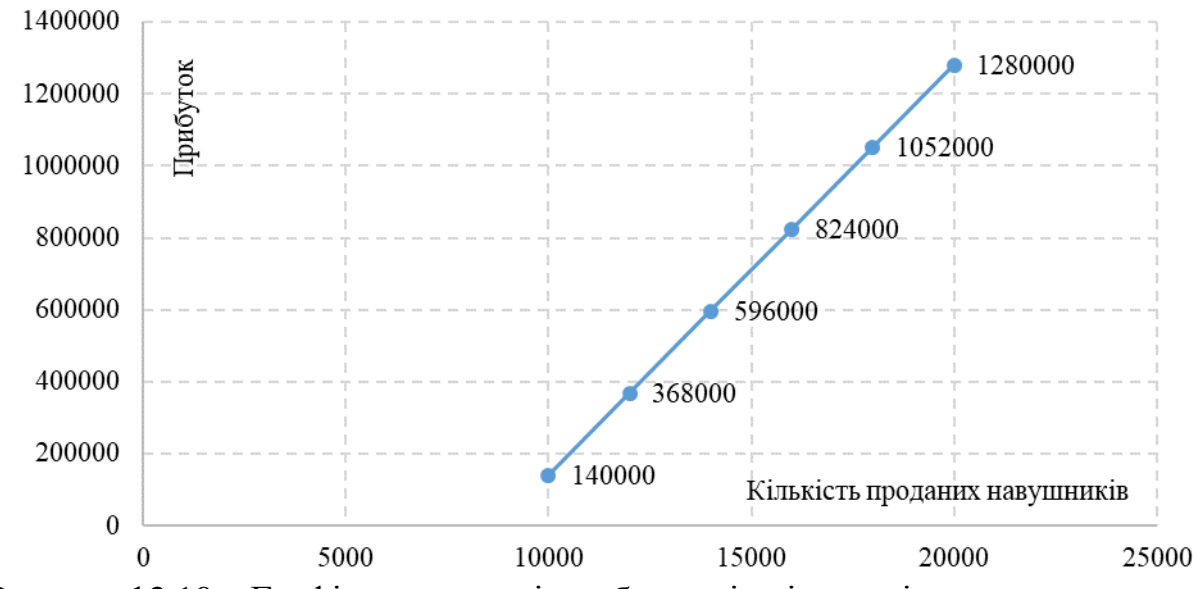

Рисунок 13.10 – Графік залежності прибутку від кількості проданих принтерів

6) Використовуючи аналіз чутливості економічних показників за допомогою таблиці даних, дослідник може знайти граничні точки, в яких значення результуючого показника (у нашому випадку прибуток) дорівнює 0 і нижче яких підприємство буде зазнавати збитків.

Метод аналізу чутливості є хорошою ілюстрацією впливу окремих вхідних показників на результат. Він також показує напрямки подальших досліджень. Якщо встановлена сильна чутливість результуючого показника до змін деякого вхідного, останньому слід приділити особливу увагу.

## **Тема 14. Прийняття рішень з використанням аналітичних алгоритмів Data mining Семінар 14 «Прийняття рішень з використанням аналітичних алгоритмів Data mining»**

**Методи контролю:** усне та письмове опитування, спостереження за участю в дискусії, розв'язок розрахункових завдань

#### **Завдання для самостійної роботи:**

*1. Опрацюйте конспект лекцій та рекомендовану літературу для обговорення теоретичних питань теми на семінарському занятті.*

*2. Самостійно опрацюйте питання:*

2.1. Недоліки технології інтелектуального аналізу даних.

2.2. Приклади систем дейтамайнінгу.

2.3. Типи процесів дейтамайнінгу.

2.4. Прийняття рішень з використанням аналітичних алгоритмів Data mining.

*3. Розв'яжіть тестові завдання.*

#### **1. Термін Data Mining в Вашому уявленні співвідноситься з**

A.інтелектуальним аналізом даних;

B.засобами пошуку закономірностей;

C.експертними системами;

D.інформаційною проходкою даних.

## **2. Концепція, що покладена у основу технології Data Mining**

A.концепція взаємозв'язків, що відображають фрагменти багатоаспектних взаємин в даних;

B.концепція шаблонів, що відображають фрагменти багатоаспектних взаємин в даних;

C.концепція відносин, що відображають фрагменти багатоаспектних взаємин в даних

D.концепція зв'язків, що відображають фрагменти багатоаспектних взаємин в даних

## **3. Типи процесів Data Mining**

A.відкриття (добування) (discovery), моделювання передбачень (predictive modeling), аналіз аномалій (forensic analysis)

B.умовна логіка, афінність і асоціації, тренди і варіації

C.передбачення наслідків, прогнозування; аналіз аномалій

D.виявлення девітації, аналіз зв'язків

## **4. Клас методів Data Retention включає**

A.кластерний аналіз

В.метод "найближчого сусіда"

C.міркування за аналогією

D.міркування за прецендентами

E. всі відповіді вірні

## **5. Клас методів Data Distilled включає**

A.кластерний аналіз

В.метод "найближчого сусіда"

C.міркування за аналогією

D.міркування за прецендентами

E. немає правильної відповіді

*4. Підготувати доповідь-тези «Практика прийняття рішень з використанням аналітичних алгоритмів Data mining в сфері... (відповідно освітній програмі)»*

## **СПИСОК ВИКОРИСТАНОЇ ТА РЕКОМЕНДОВАНОЇ ДО ВИВЧЕННЯ ЛІТЕРАТУРИ**

#### **Основна**

1. Бідюк П. І., Тимощук О. Л., Коваленко А. Є., Коршевнюк Л. О. Системи і методи підтримки прийняття рішень. Київ КПІ ім. Ігоря Сікорського 2022. 610 с.

2. Бутко М. П., Бутко І. М., Мащенко В. П. та ін. Теорія прийняття рішень [текст] підручник. К. : «Центр учбової літератури», 2015. 360 с

3. Петруня Ю.Є., Літовченко Б. В., Пасічник Т. О. та ін. Прийняття управлінських рішень : навчальний посібник. Дніпро : Університет митної справи та фінансів, 2020. 276 с

4. Балджи М.Д., Карпов В.А., Ковальов А.І., Костусєв О.О., Котова І.М., Сментина Н.В. Обґрунтування господарських рішень та оцінка ризиків: Навчальний посібник. Одеса: ОНЕУ, 2013. 670 с.

5. Кузьмичов А. І. Візуальна аналітика мережевої оптимізації. Моделювання засобами MS Excel та yEd Graph Editor [Текст] : практикум. Ін-т проблем реєстрації інформації НАН України. Київ : Ліра-К, 2020. 180 с.

6. Кузьмичов А. І. Ймовірнісне та статистичне моделювання в Excel для прийняття рішень [Текст] : моделювання засобами MS Excel : навч. посіб. Київ : Ліра-К, 2019. 199 с

7. Кузьмичов А. І. Оптимізаційні методи і моделі. Моделювання засобами MS Excel [Електронний ресурс] : навчальний посібник. Київ : Ліра-К, 2020 . 200 с.

## **Допоміжна**

8. Василенко В. А. Теорія і практика розробки управлінських рішень : навчальний посібник. К. : ЦУЛ, 2003. 420 с.

9. Ситнік Б. Т. Основи інформаційних систем і технологій: Навч. посібник. Харків: УкрДУЗТ, 2019. 175 с.

10. Занора В. О., Войтко В. С. Управління підприємствами: планування технологічних витрат, ризик-менеджмент, мотивування, управління прийняття рішень: монографія. Київ: КПІім. Ігоря Сморського, Вид-во «Політехніка», 2017. 224 с.

11. Творошенко І. С. Технології прийняття рішень в інформаційних системах: навч. посібник. Харків: ХНУРЕ, 2021. 120 с.

#### **Інтернет-ресурси**

10. Інформаційно-аналітична підтримка прийняття управлінських рішень. Кафедра ММПА ДонНУЕТ ім. Михайла Туган-Барановського [YouTube-канал]. URL: [https://youtube.com/playlist?list=PL-5Wpqdl4AIYk35n16NYxPReHmG-](https://youtube.com/playlist?list=PL-5Wpqdl4AIYk35n16NYxPReHmG-Gbyjt)[Gbyjt.](https://youtube.com/playlist?list=PL-5Wpqdl4AIYk35n16NYxPReHmG-Gbyjt)

Навчальне видання

**Бочарова** *Юлія Геннадіївна, Іванова Наталя Сергіївна, Приймак Наталія Сергіївна, Лижник Юлія Борисівна*

**Кафедра економіки та міжнародних економічних відносин,** кафедра маркетингу, менеджменту та публічного адміністрування

# **МЕТОДИЧНІ РЕКОМЕНДАЦІЇ З ВИВЧЕННЯ ДИСЦИПЛІНИ**

# **ІНФОРМАЦІЙНО-АНАЛІТИЧНА ПІДТРИМКА ПРИЙНЯТТЯ УПРАВЛІНСЬКИХ РІШЕНЬ**

Ступінь: магістр

**\_\_\_\_\_\_\_\_\_\_\_\_\_\_\_\_\_\_\_\_\_\_\_\_\_\_\_\_\_\_\_\_\_\_\_\_\_\_\_\_\_\_\_\_\_\_\_\_\_\_\_\_\_\_\_\_\_\_** Формат 60×84/8. Ум. др. арк. 1,5.

Донецький національний університет економіки і торгівлі імені Михайла Туган-Барановського 50005, Дніпропетровська обл., м. Кривий Ріг, вул. Трамвайна, 16. Свідоцтво суб'єкта видавничої справи ДК № 4929 від 07.07.2015 р.